# **ML for SS: Basic NLP and Sentiment**

### Dr. Richard M. Crowley

https://rmc.link/ [rcrowley@smu.edu.sg](mailto:rcrowley@smu.edu.sg)

# **Overview**

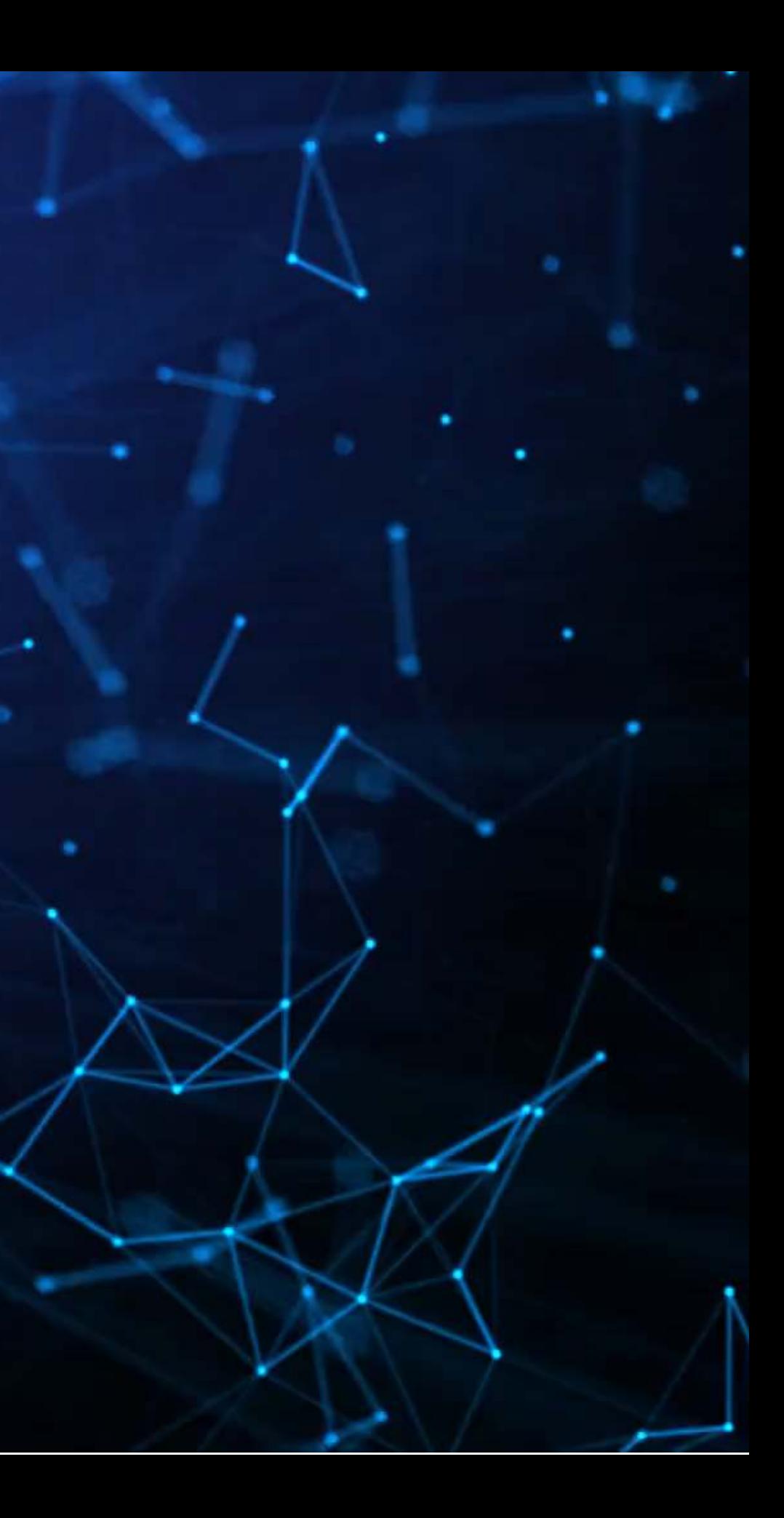

## **Papers**

- One of the most influential papers on sentiment in finance, accounting, and business
- A rigorous implementation of dictionary methods

A seminal paper demonstrating traditional supervised sentiment classification

A supervised text classification approach using textbooks and news articles to supervise

### Paper 1: Loughran and McDonald (2011 JF)

Paper 2: Antweiler and Frank (2005 JF)

Paper 3: Hassan, Hollander, Van Lent and Tahoun (2019 QJE)

# **Technical Discussion: Basic text analytics**

### **Python**

- Working with text
- Pattern matching (regex)
- Parsing text
- Dictionary sentiment
- Hassan et al. (2019 QJE) measure

### **R**

- Use tidytext for most things
	-
- 
- - **Sentiment**
	- **Readability**

Python is generally a bit stronger for these topics, unless your data is clean and fairly small.

There is a fully worked out solution for using python, data and dictionaries are on eLearn.

## Introduces a dplyr approach to text Use stringr for pattern matching Use quanteda for simple measures

# **Main application: Analyzing Wall Street Journal articles**

On eLearn you will find a full issue of the WSJ in text format

1. Regular expressions

生药药

生高性的

- 2. Loughran and McDonald 2011 JF sentiment
- 3. Hassan et al. 2019 QJE supervised classification

3/2 1 1 6据4

We will not do any specific text-based analyses today, but we will do some simple measure construction

# **Getting started with text**

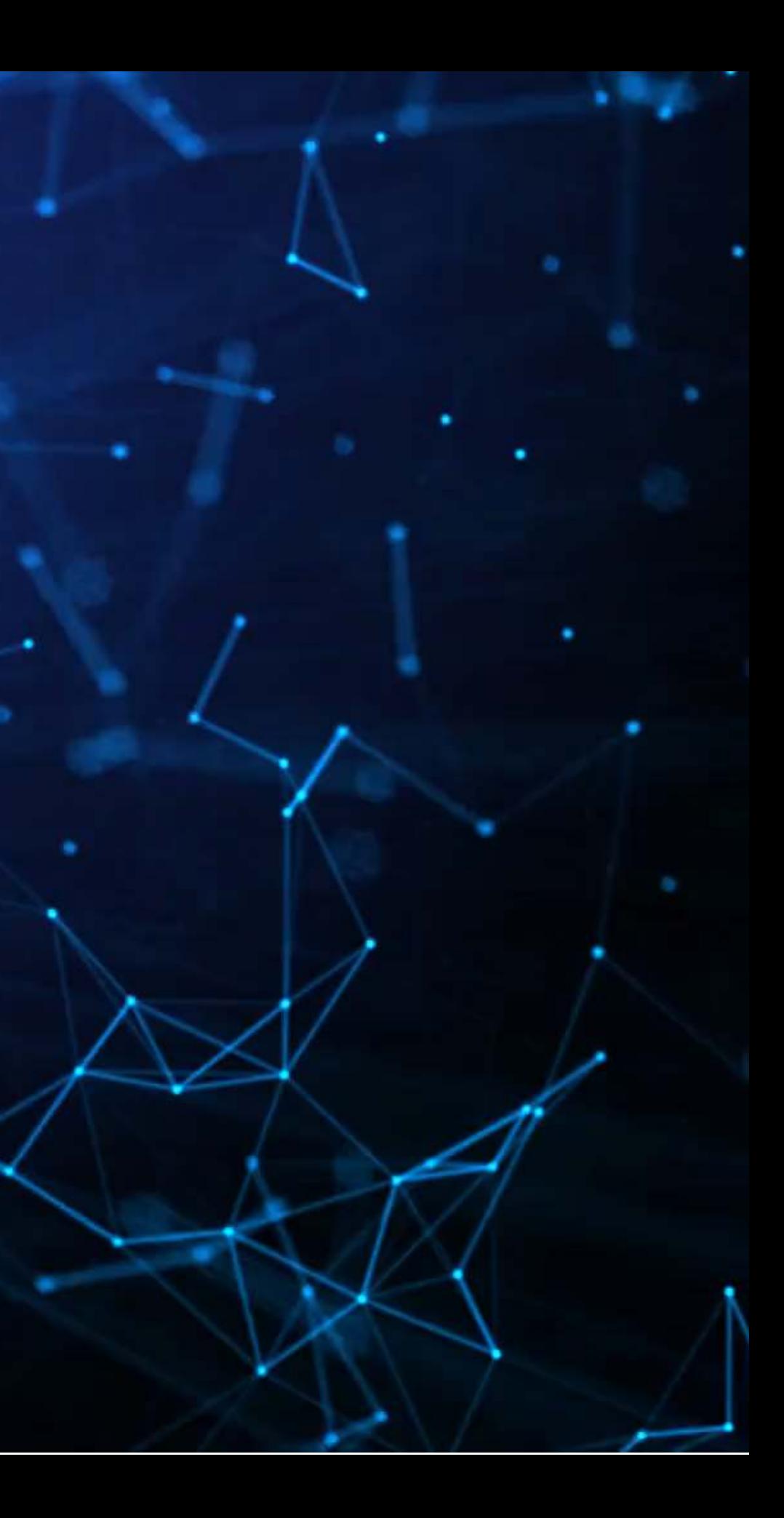

# **Special characters in python**

- \t is tab
- \r is newline (files from Macs)
- $\cdot \, \setminus \, r \, \setminus \, n$  is newline (files from Windows)
- \n is newline (files from \*nix-based systems)
	- This is the usual convention used in data sets
- $\bullet$  \'is an explicit single quote it always works
	- E.g., '\'Single\'' works, though so would "'Single'"
- $\bullet \wedge$ " is an explicit double quote it always works
	- E.g., "\"Double\"" works, though so would '"Double"'
- $\bullet$  \ \ is a backslash
	- As \ is used to denote special characters, a single backslash would ambiguous

In some contexts, the following are special: . ^  $\frac{4}{5}$  \* + ? {} []  $\frac{1}{2}$ 

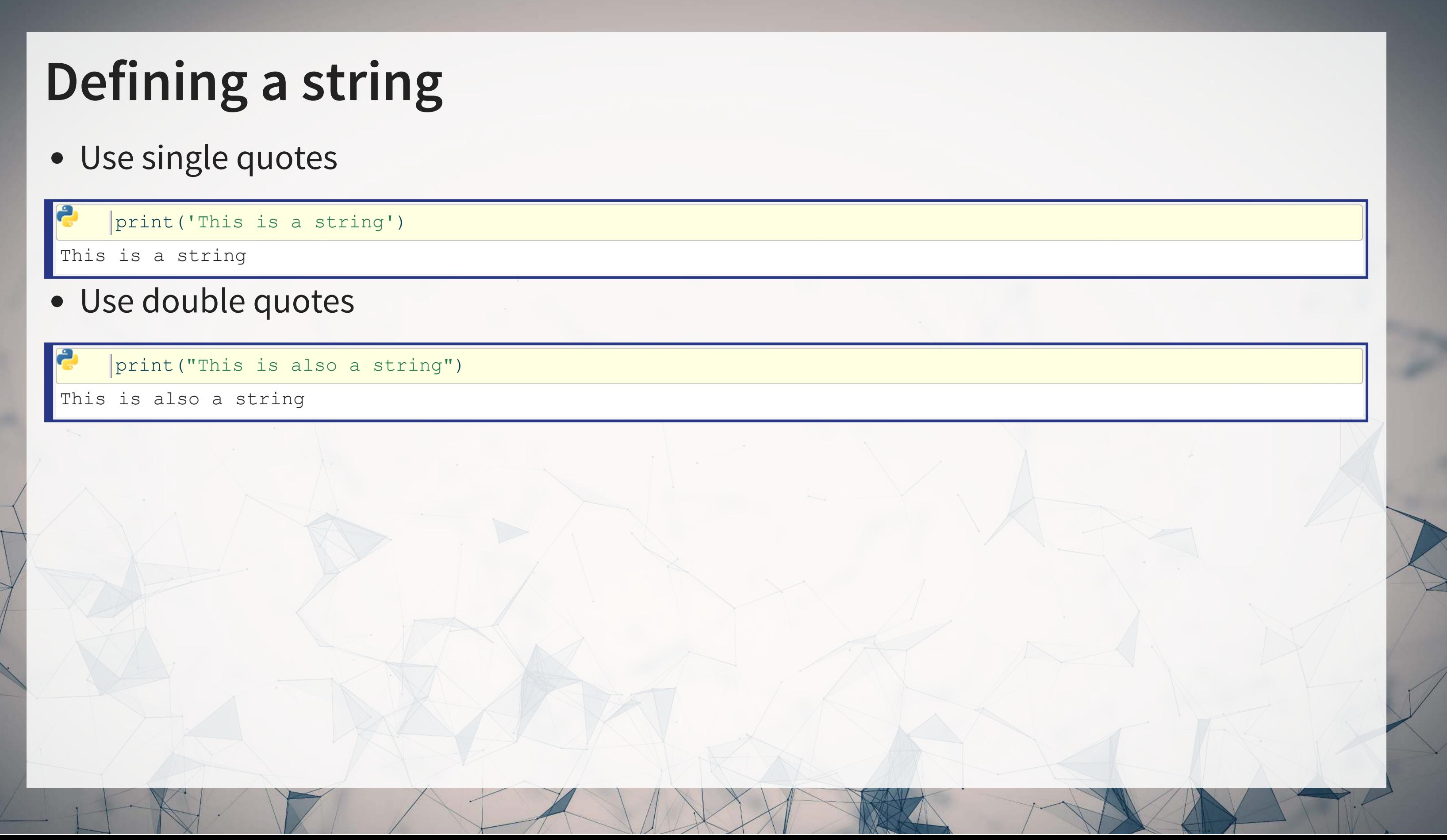

# **Defining a string**

• Multi-line strings: Triple quoting with either ''' or """

- The """ convention is mostly used for documentation
- The \n convention is used programmatically

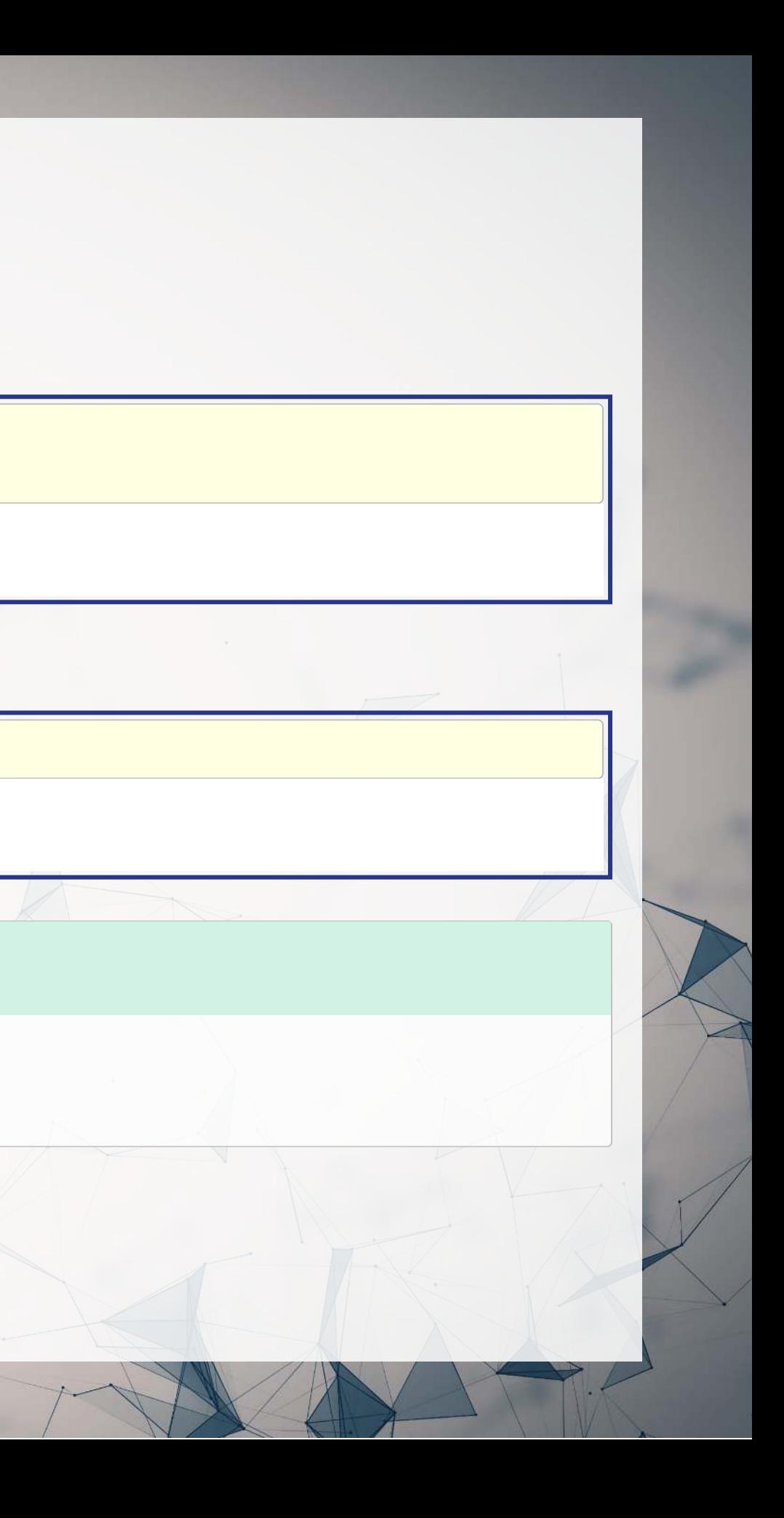

print("""This is a multi-line string since it has triple quotes""")

This is a multi-line string since it has triple quotes

• Multi-line strings: use a \n instead

print('This is also two lines\nsince it has a newline')

This is also two lines since it has a newline

### **Common conventions**

• Extract text using square brackets

# WSJ "About Us" description from: https://www.wsj.com/about-us text = "The Wall Street Journal was founded in July 1889. Ever since, the Journal has led the way in chroni print(text[0:100])

The Wall Street Journal was founded in July 1889. Ever since, the Journal has led the way in chronic

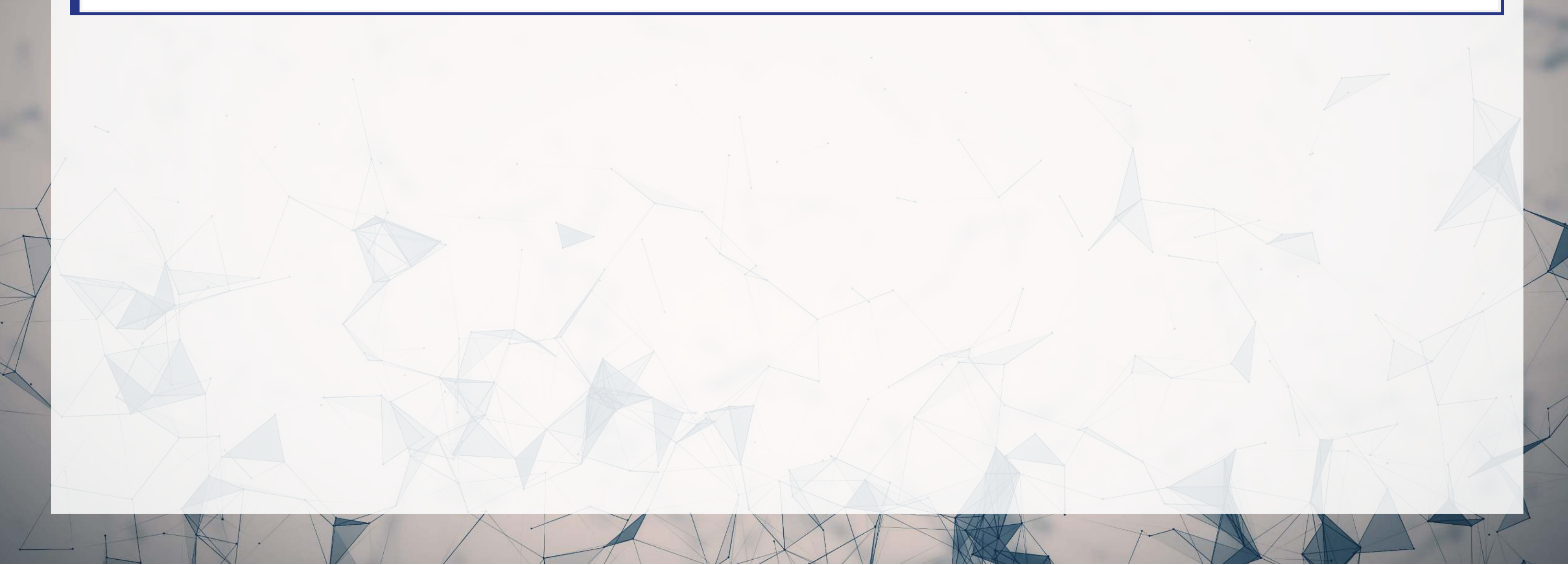

Convert anything to a string with str()

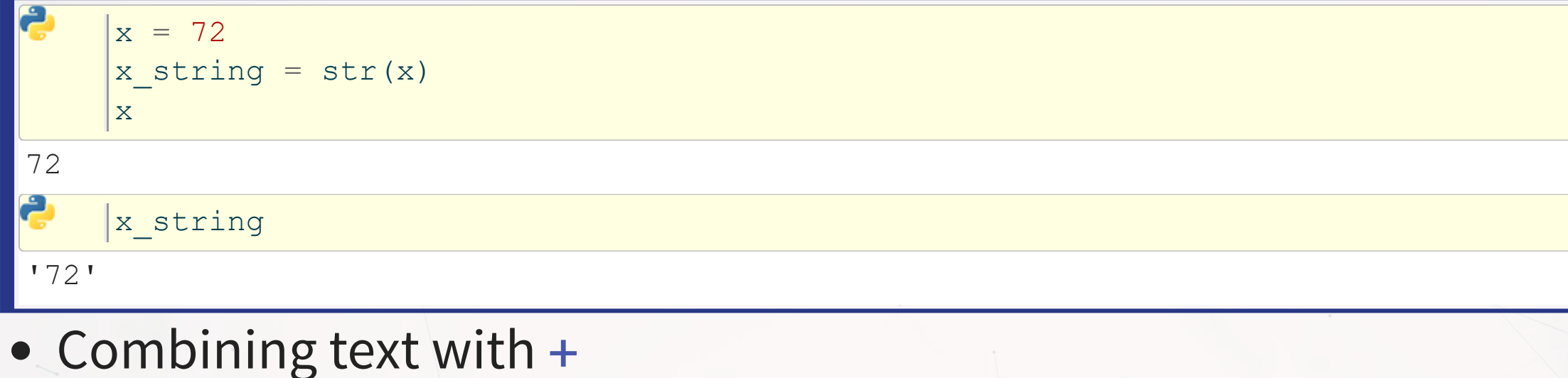

### 'Hello' + ' ' + 'world'

'Hello world'

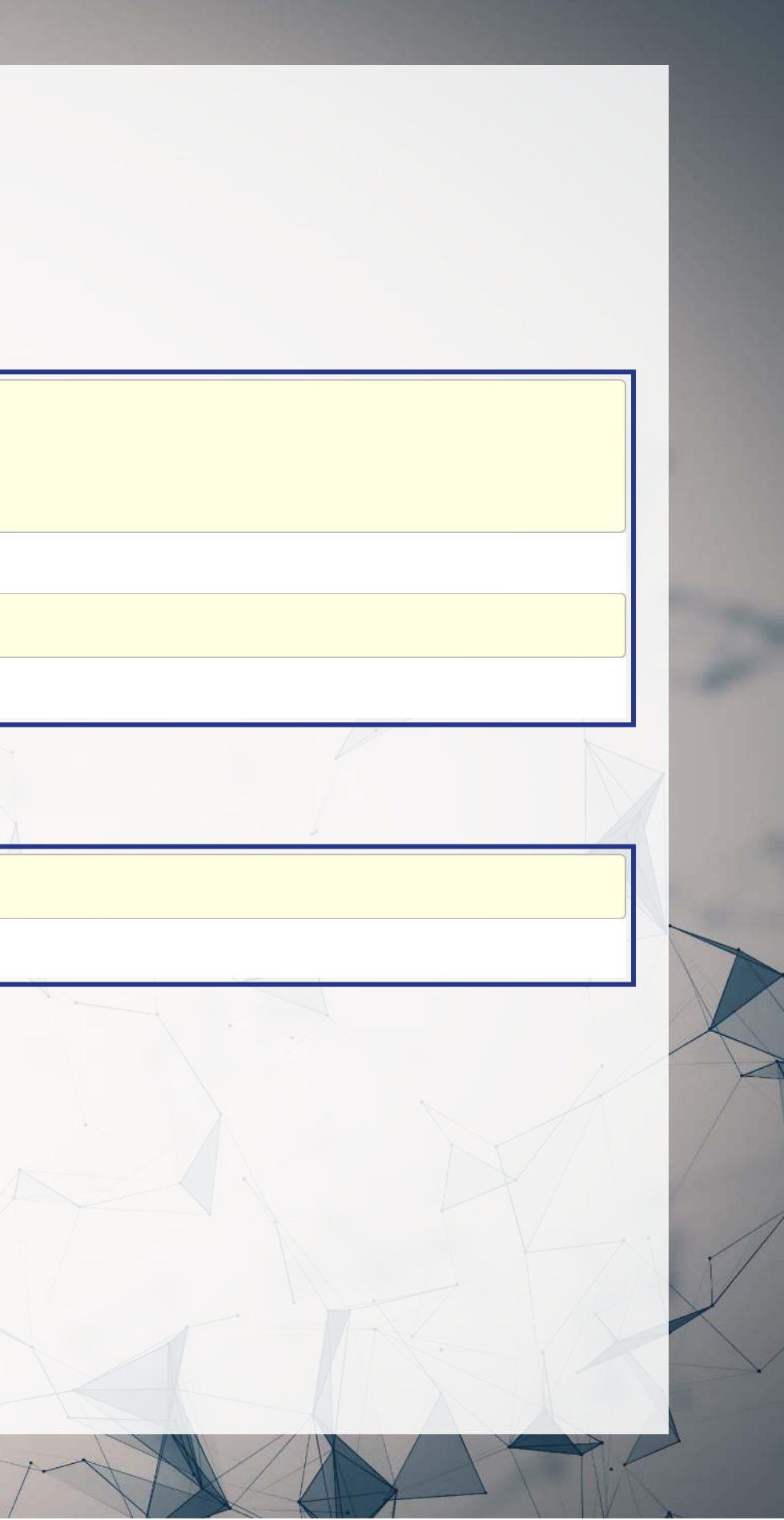

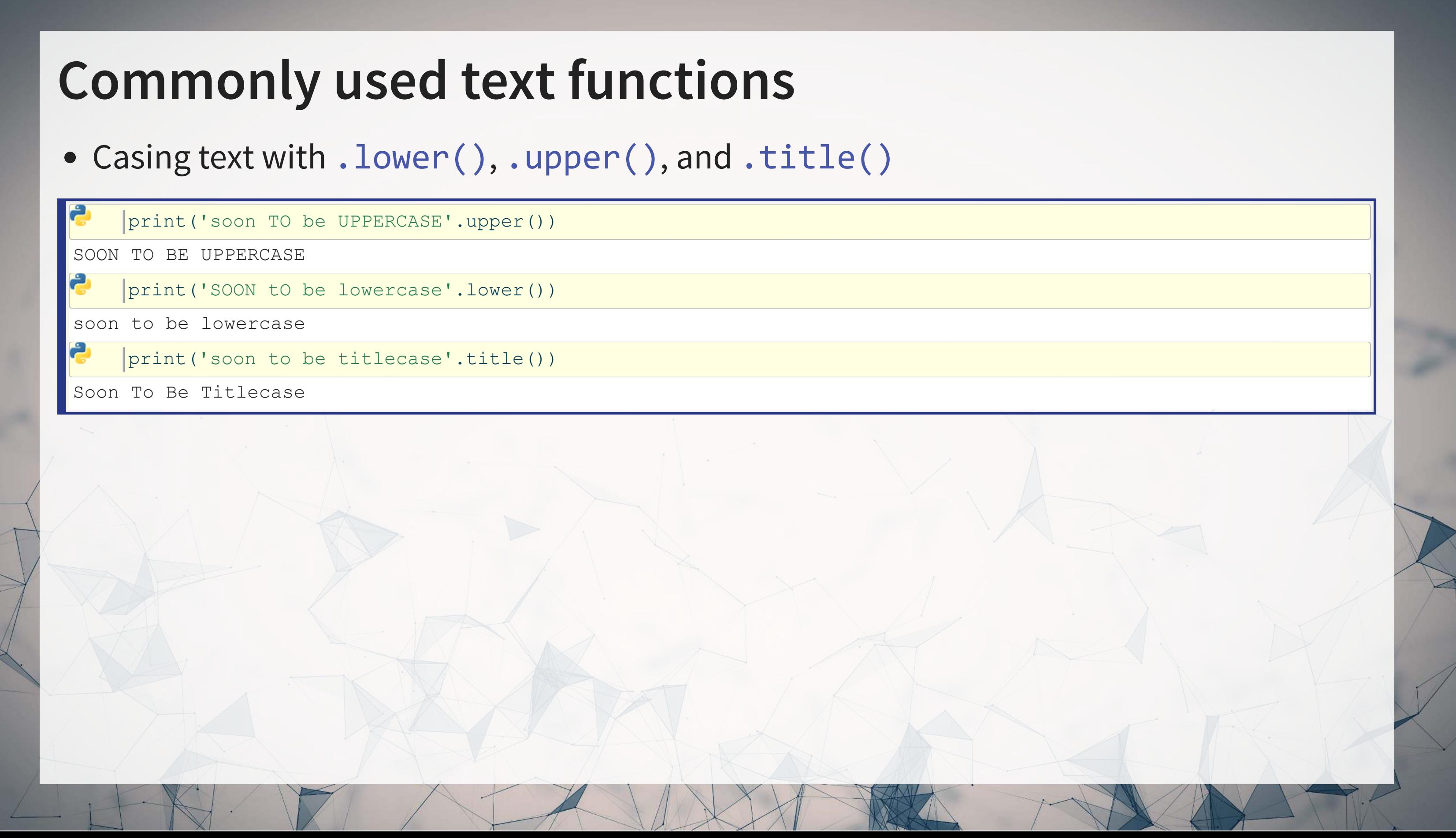

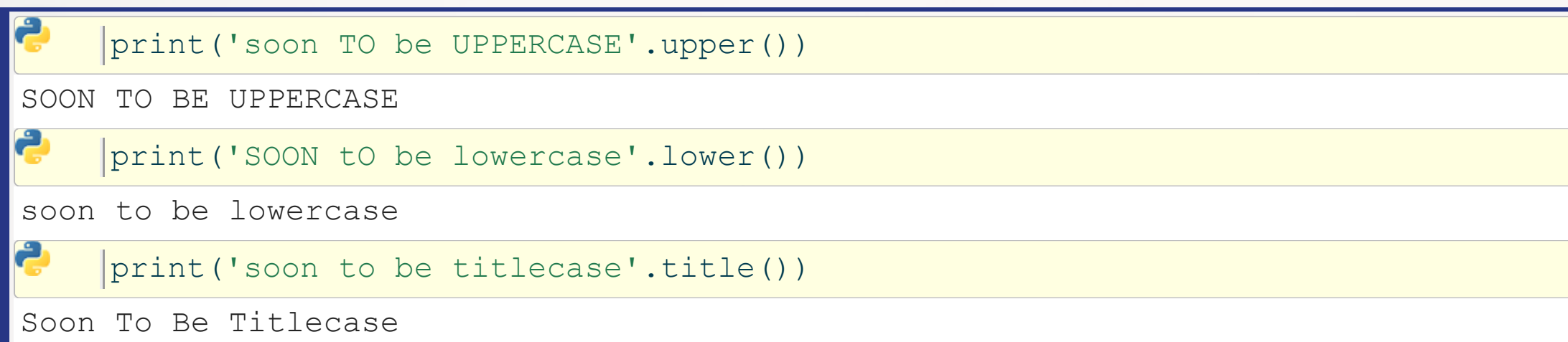

Checking if text contains something particular

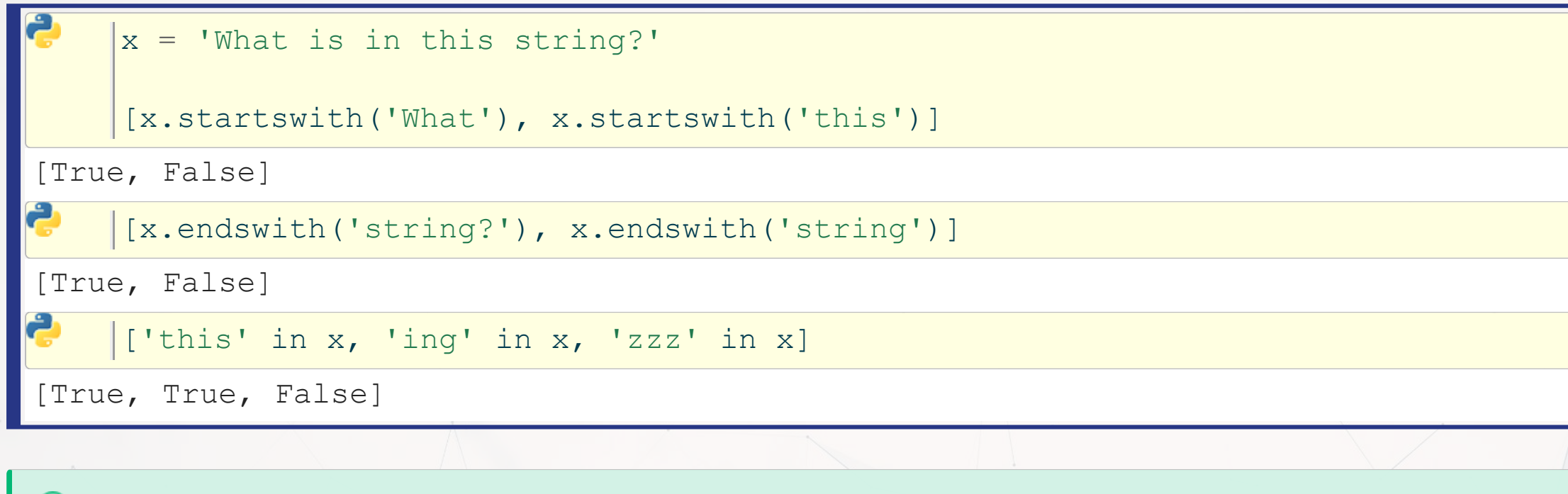

### **in is an operator**

In python, in is an operator much like > or <. It indicates if the LHS is contained in the RHS, working on strings or lists!

- Finding where the content is
	- '.find()' returns -1 if your query isn't found
	- '.index()' works the same as . find(), except it gives an error if your query isn't found

```
x = 'What is in this string?'[x.find('this'), x.find('ing'), x.find('zzz')]
[11, 19, -1]for y in ['this', 'ing', 'zzz']:
          try:
              print(x.index(y))
          except:
              print('Error!')
11
19
Error!
```
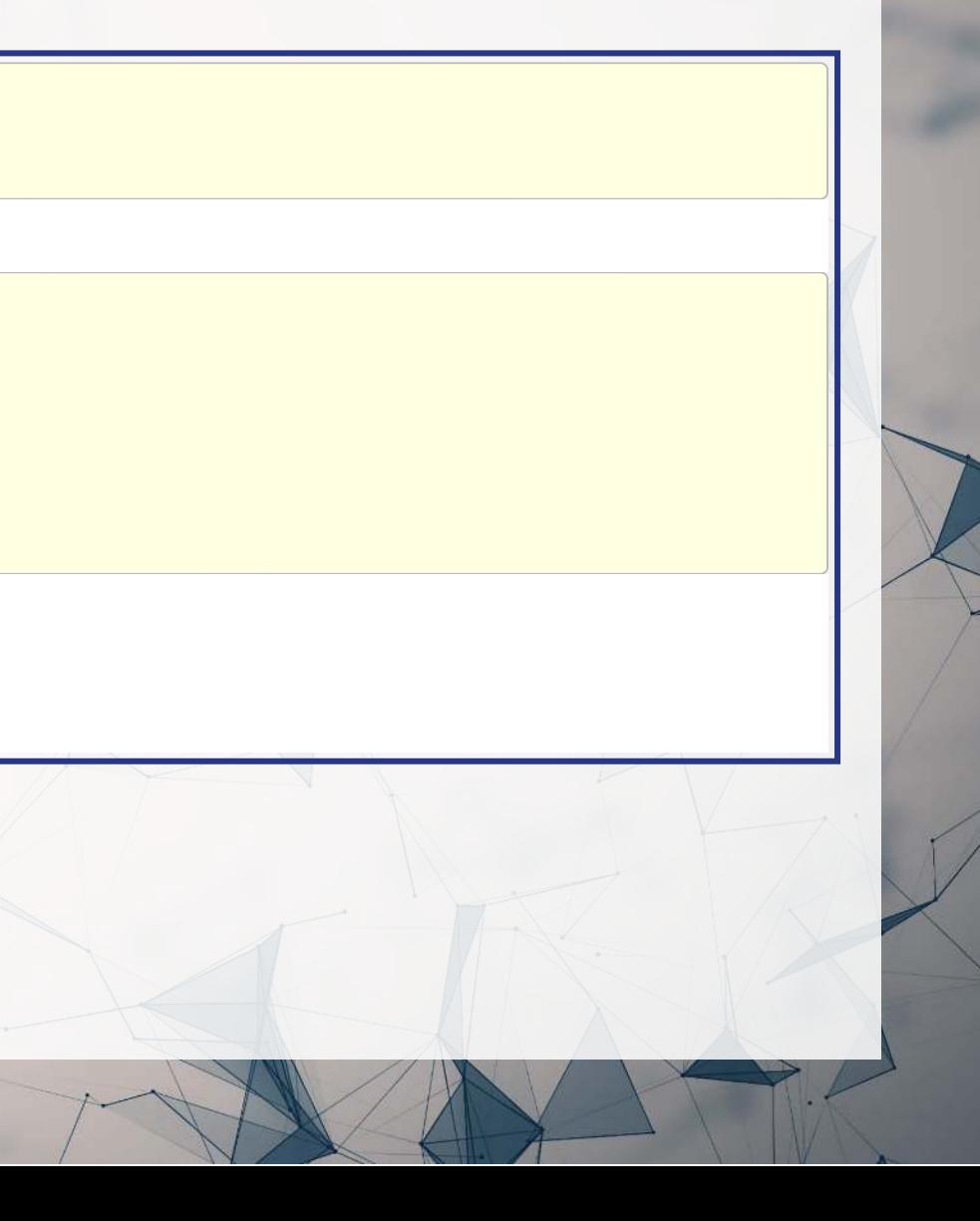

- Counting the number of occurrences of a word or phrase
	- Can only check 1 phrase at a time

print(text.count('Journal'))

■ There are more efficient ways to check this for a list of words

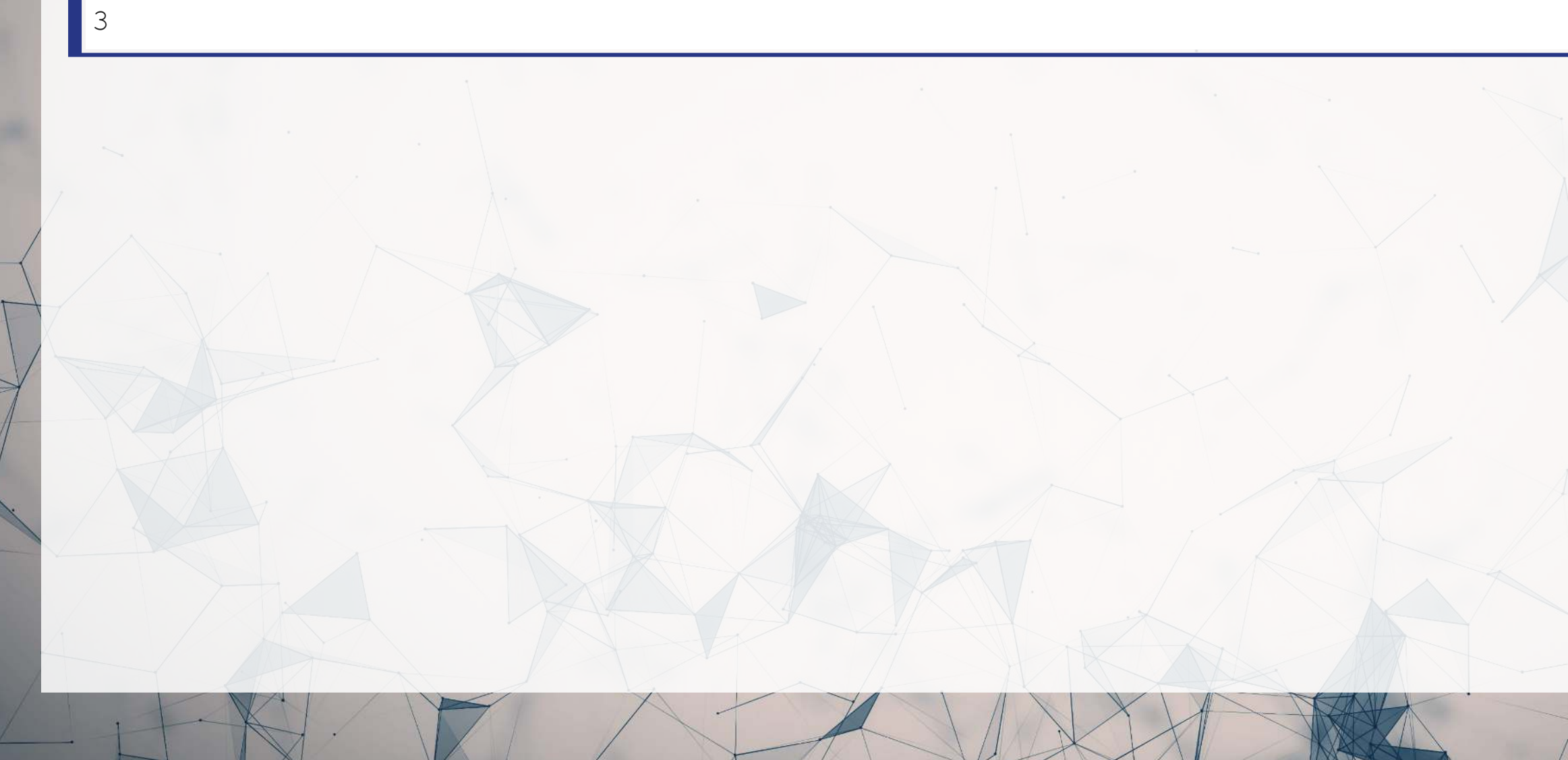

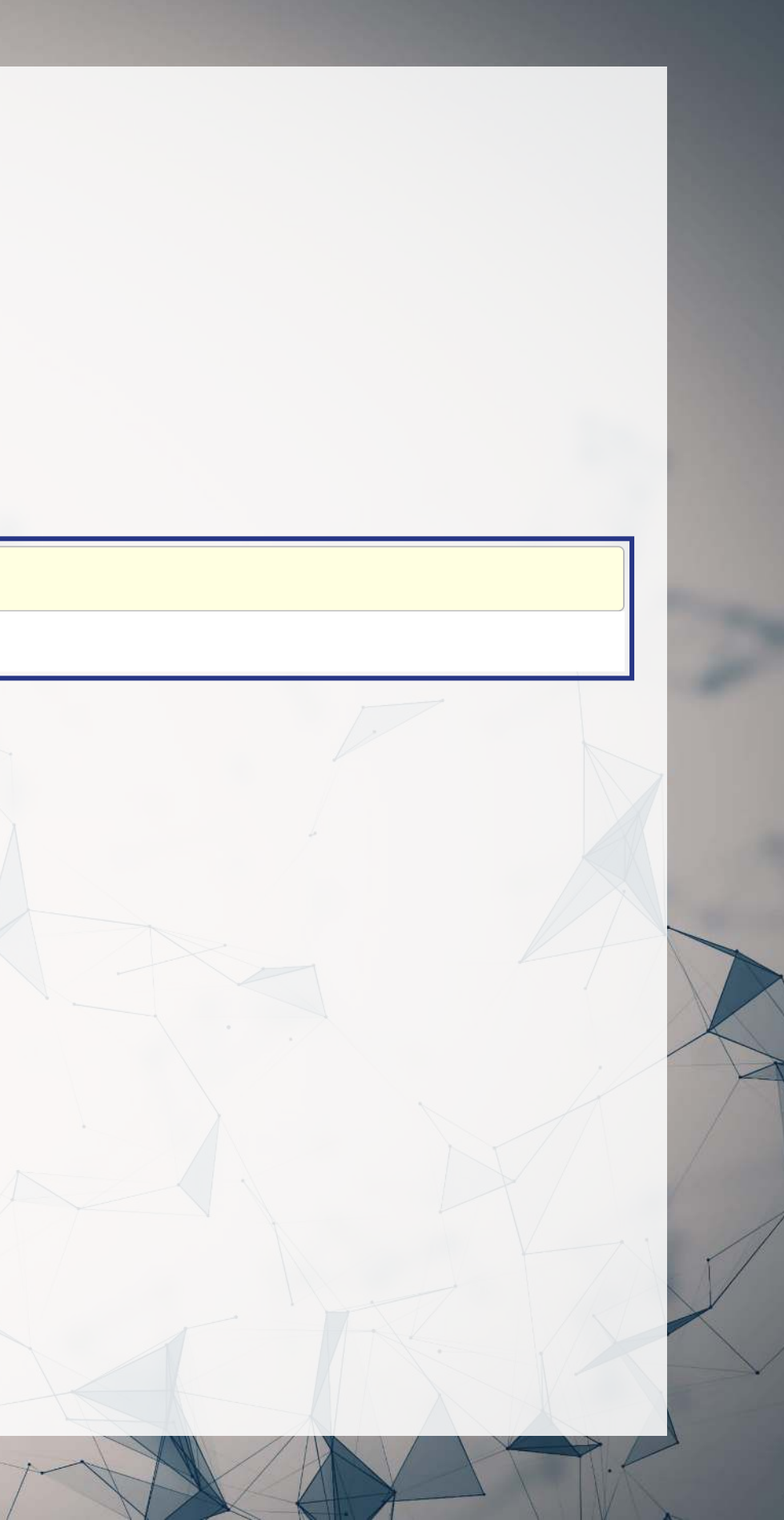

### • Splitting strings

Joining strings together

 $\vert$ print (' & '.join(x))

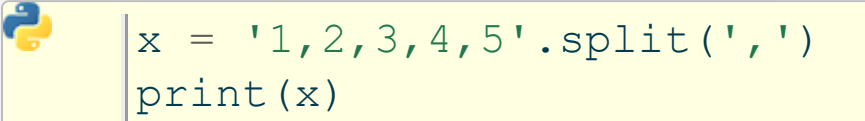

['1', '2', '3', '4', '5']

1 & 2 & 3 & 4 & 5

Joining strings is very useful when working with a list of data

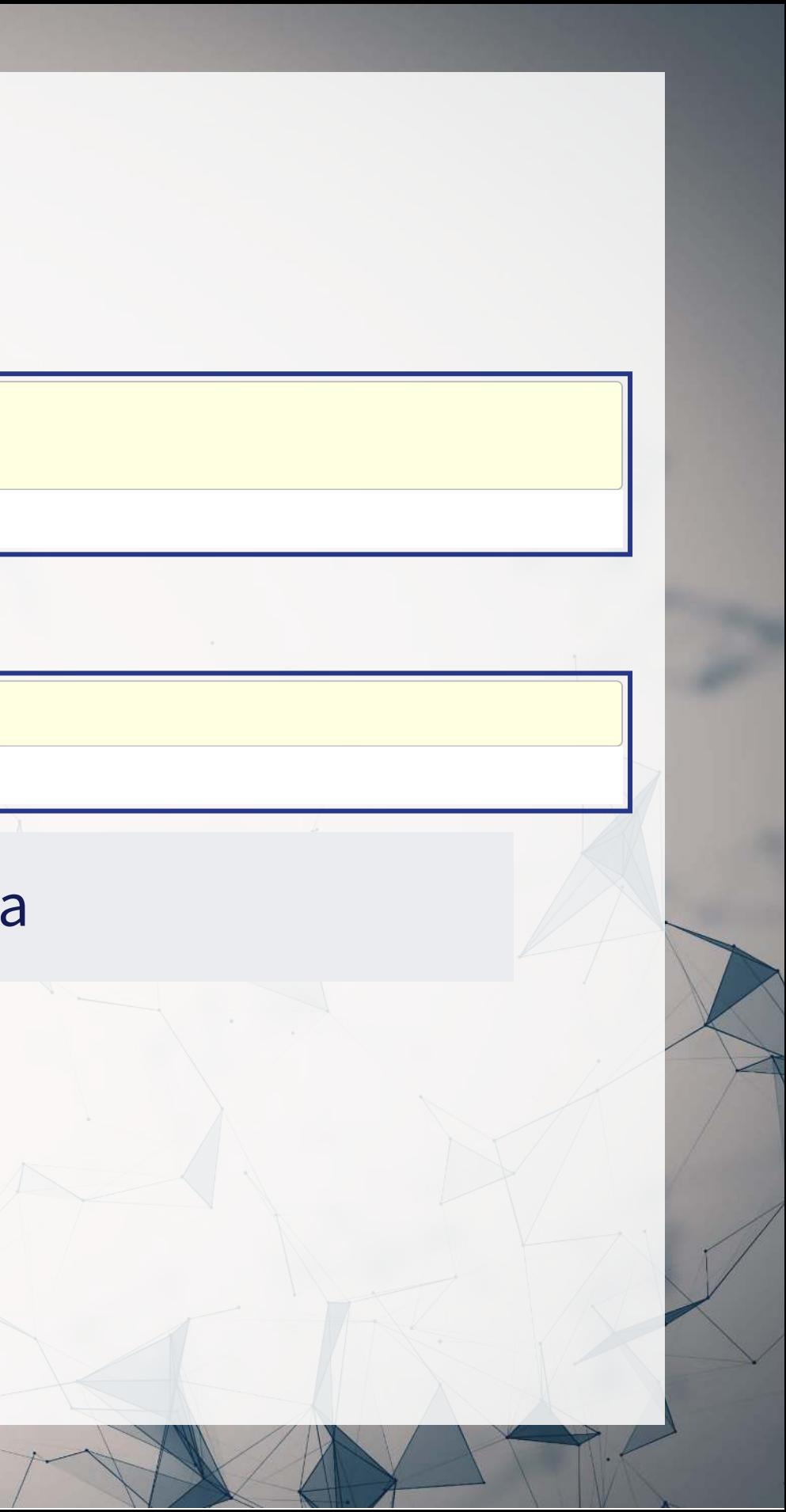

### • Replacing string content

 $x = 'I$  like mee goreng with mutton and mee goreng with chicken' print(x.replace('mee', 'nasi'))

like nasi goreng with mutton and nasi goreng with chicken

```
print(x.replace('mee', 'nasi', 1))
```
like nasi goreng with mutton and mee goreng with chicken

.replace() has two required arguments (what to replace, replacement), and an optional argument (how many times to replace, default: infinite)

- Removing blank content
	- Nice functions for keeping text clean

```
qvkey = 1024gvkey = str(gvkey).zfill(6)
print(gvkey)
```
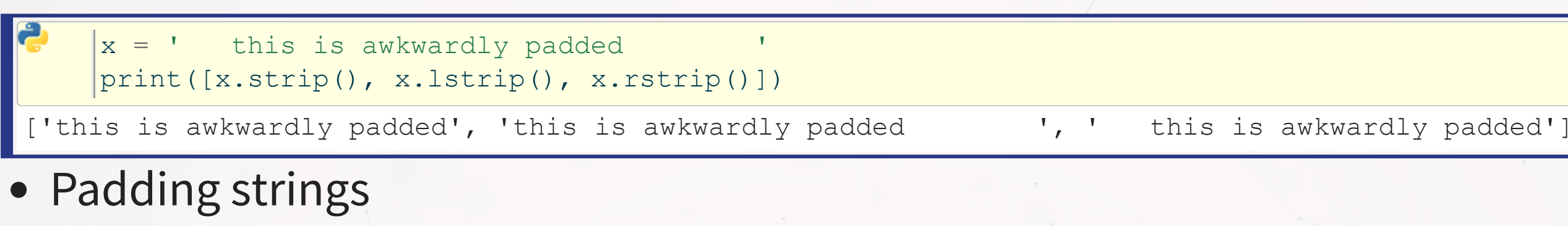

■ This is particularly useful when working with databases that zero-pad keys

001024

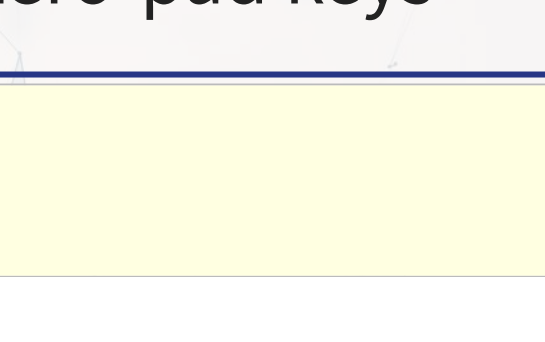

### 12. Checking if strings are a certain type

• If you want a match on an explicit set of characters, using a regular expression is likely more intuitive

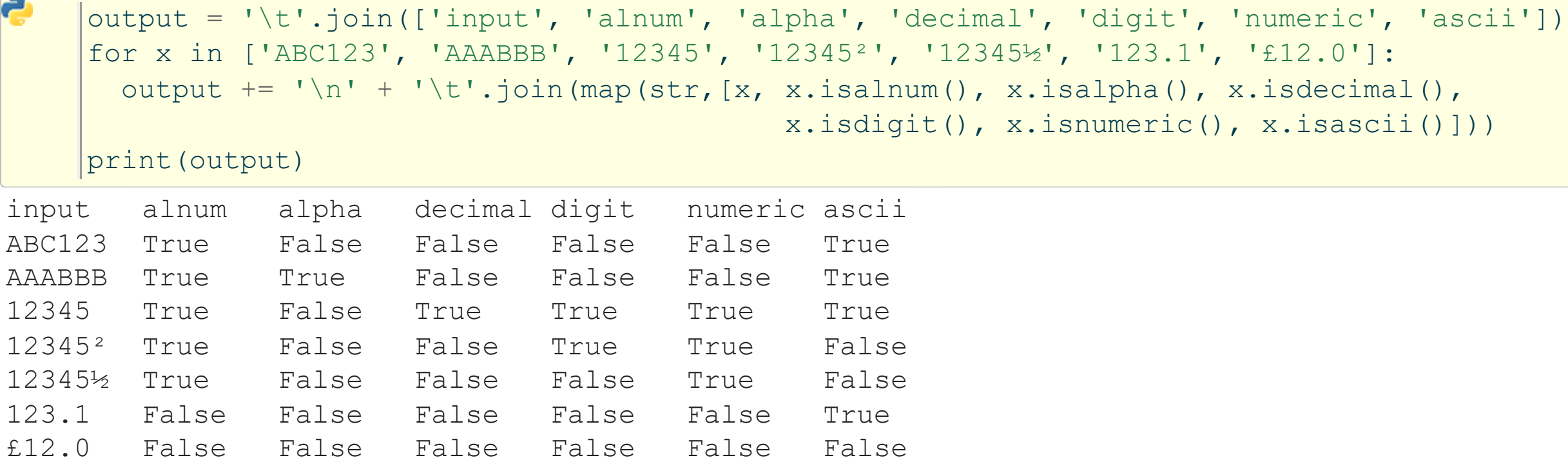

# **Importing a single text file**

- Guarantees the file gets closed properly
- A bit more readable than other approaches
- This is the preferred approach when possible

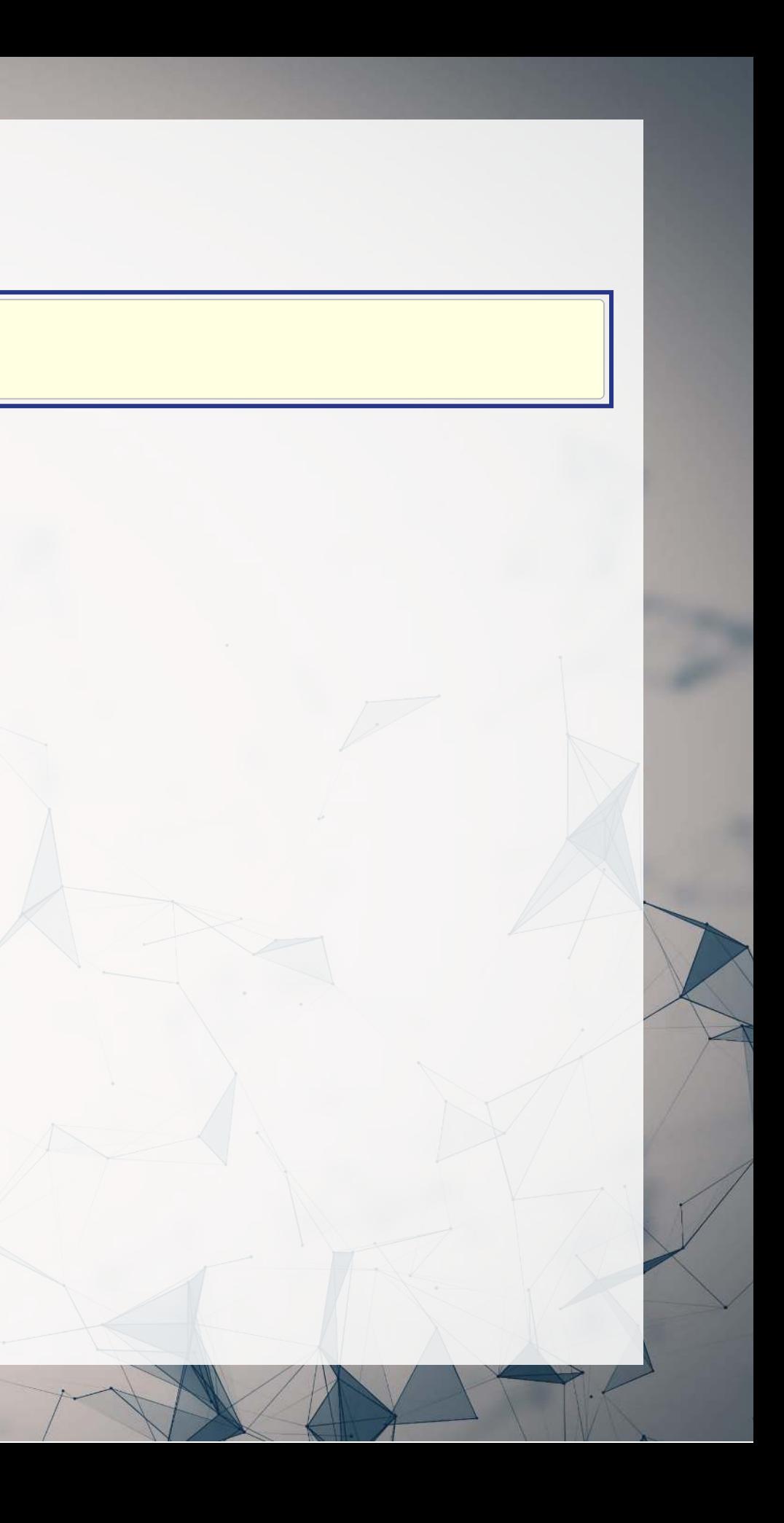

with open('../../Data/S4\_WSJ\_2013.09.09.txt', 'rt') as f:  $text = f.read()$ 

# **Cleaning text**

- The text we have imported is not so clean
- We can use a for loop and conditional statements to clean the files
	- Code is in the jupyter notebook
- Also helpful is to import the file line-by-line rather than as 1 string

```
with open('../../Data/S4_WSJ_2013.09.09.txt', 'rt') as f:
    text2 = f.readlines()
```
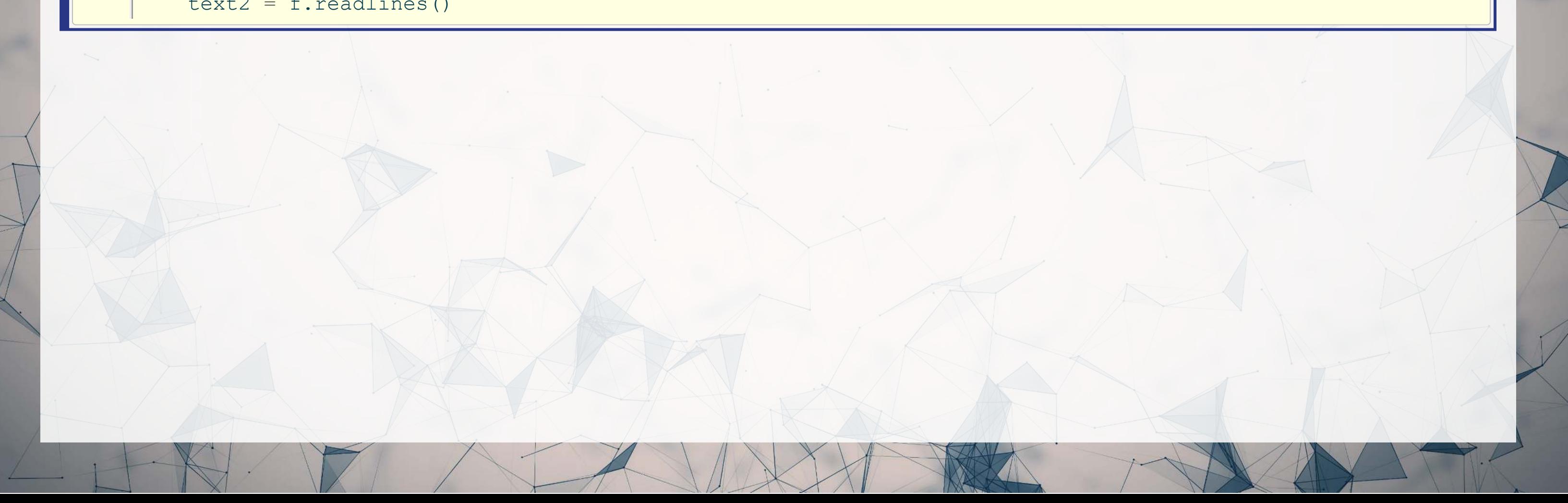

# **Addendum: Using R**

The read\_file() function from tidyverse['](https://tidyverse.tidyverse.org/)sreadr package works well.

[\( \)](https://tidyverse.tidyverse.org/) [library](https://rdrr.io/r/base/library.html) tidyverse

 $\#$  Read text from a .txt file using read file() doc <- [read\\_file](https://readr.tidyverse.org/reference/read_file.html)("../../Data/S4\_WSJ\_2013.09.09.txt") # str wrap is from stringr from tidyverse  $cat (str\_wrap (substring (doc, 1,500)$  $cat (str\_wrap (substring (doc, 1,500)$ , 80))

Document 1 of 119 Business and Finance Author: Anonymous Abstract: A U.S. appeals court will hear oral arguments today in a suit by Verizon challenging FCC "net-neutrality" rules. --- Full text: Hedge funds are cutting their standard fees of 2% of assets under management and 20% of profits amid pressure from investors. --- A team of Ares and CPP Investment Board are in the final stages of talks to buy luxury retailer Neiman Marcus for around \$6 billion. ---Federal regulators pla

Forstring manipulation, I recommend using the stringr library The functions have more readable syntax and are dplyr-friendly

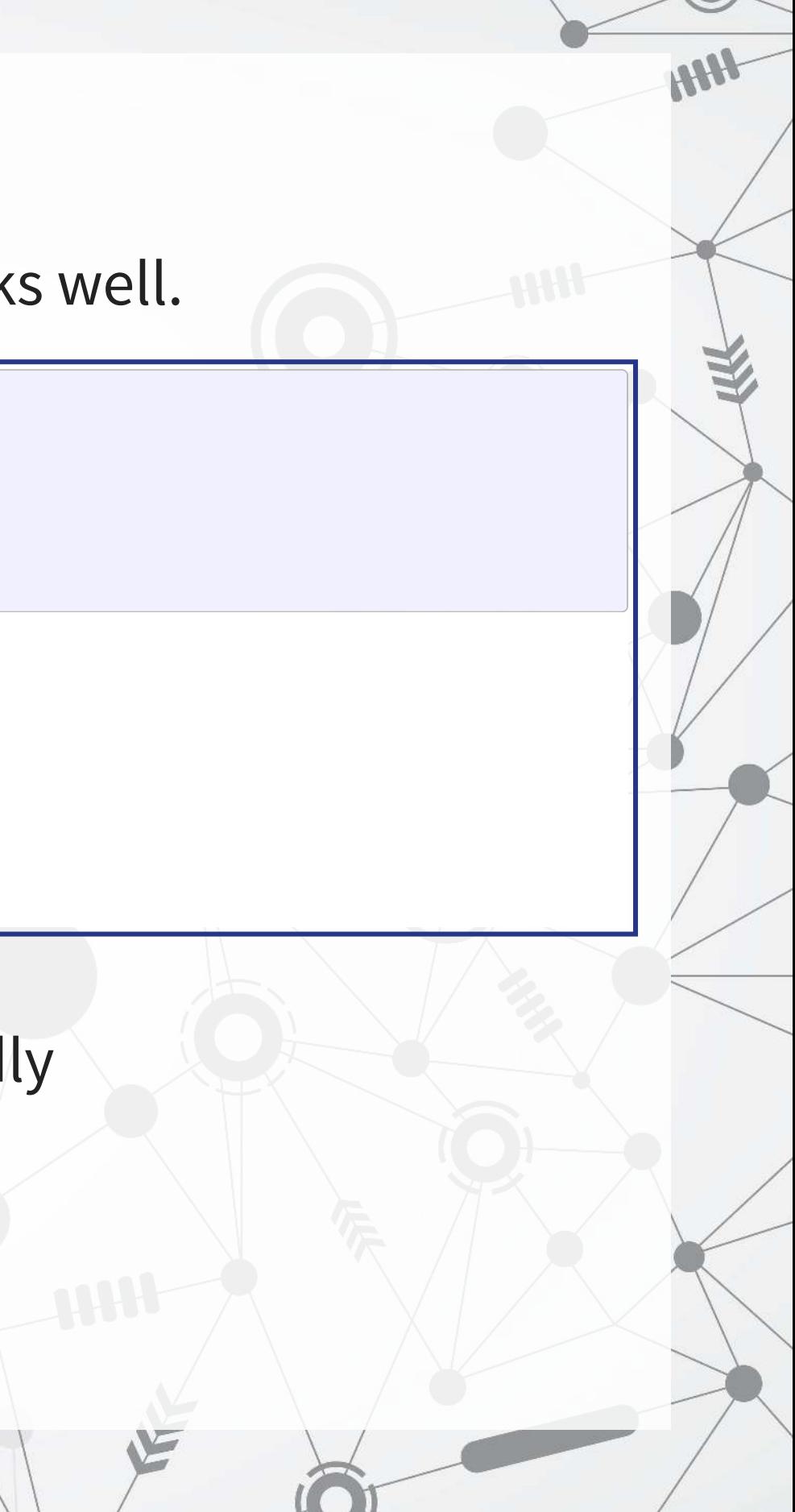

# **Regular expressions**

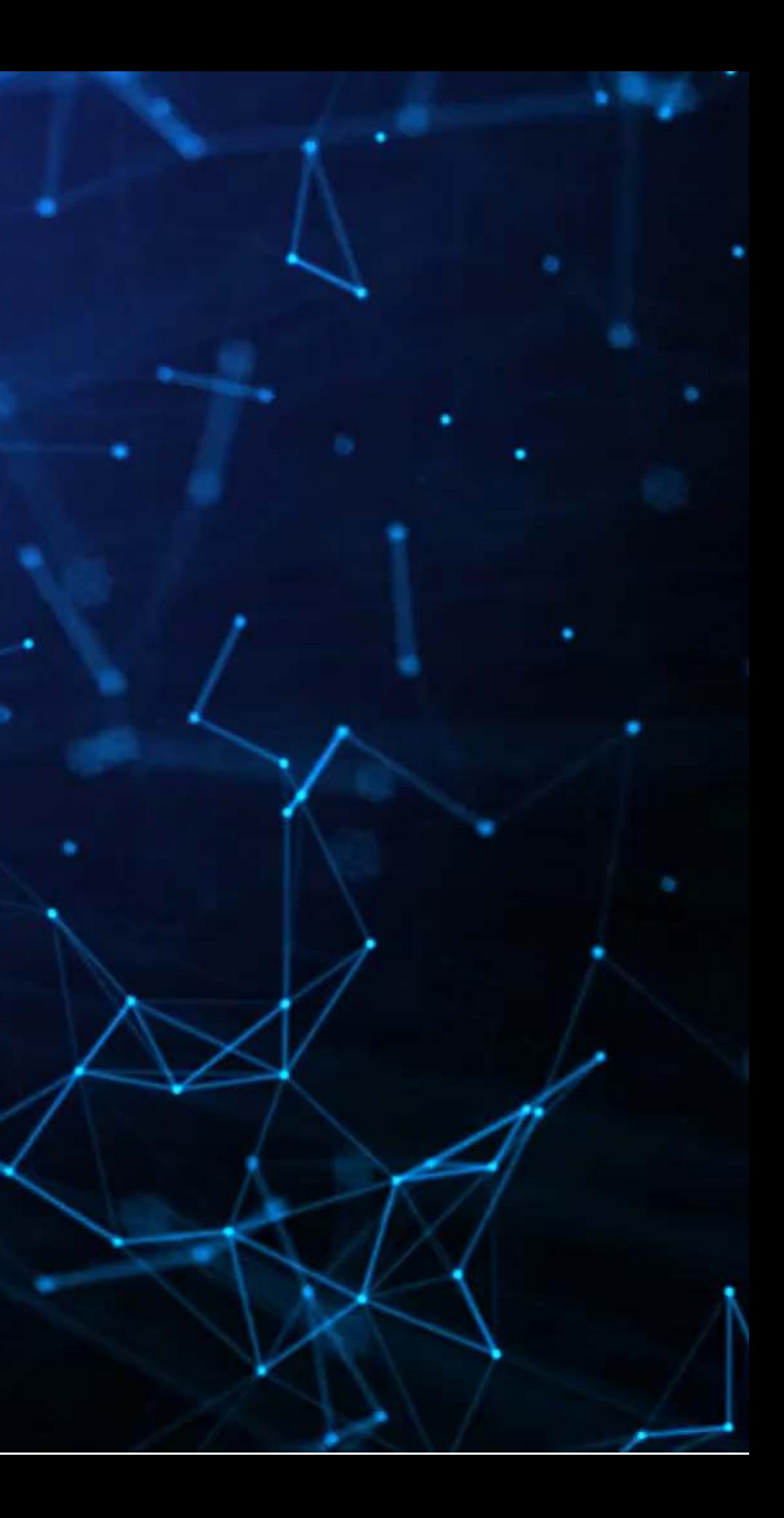

## **A motivating example**

### Quotes follow a pattern: a double quote, some text, and another double quote

### $x=re.findall('(?m) \''.+? \''', articles[1])$ print(x)

### Suppose you want to find all quotes in a document

['"Anna Karenina"', '"All happy families are alike."', '"Why two more now, and in the same year? I have no idea,"', '"The Decameron,"', '"The Iliad"', '"The Odyssey"', '"I thought I could do better,"', '"The Decameron"', '"naked from the waist down."', '"naked from the waist up."', '"I would be happy to address this question if you allow me to go over Wayne\'s edition and find some mistakes that he can address,"', '"Each new translation profits from those that went before,"', '"I am sure that Wayne took a look at our version, especially since we tried to take a nonarchaic, non-British approach to Boccaccio\'s great and very clear vernacular Italian."', '"Anna Karenina,"', '"perfectionist,"', '"spats,"', '"an example of where she was off the mark."', '"brogues,"', '"smart shoes with perforations."', '"light peasant moccasins."', '"moccasin"', '"It\'s a loaded word, particularly in the U.S.,"', '"Most disagreements over words ignore the context, which is all important,"', '"porshni,"', '"is obsolete in Russian,"', '"primitive peasant shoes made from raw leather."', '"rather close to the first meaning of brogues in the Oxford English Dictionary: \'rough shoes of untanned hide.\' "', '"will be a long time before I get those."', '"we want to have a 21st-century translation with a critically up-to-date introduction and notes."', '"The Death of Ivan Ilyich & Confession."', '"He consciously chose to spend the last year of his life translating this book,"', '"The Tale of Genji,"', '"There\'s always room for another excellent translation,"']

# **Breaking down the example**

- (?m) allows output to span multiple lines
- \" is a literal double quote
- . represents any text
- $\bullet$  + is used to indicate that we want *at least* 1 of the pattern immediately preceding the +
	- Regular expressions are *greedy* by default, meaning they will choose the longest matching text
- ? forces the preceding command to not be greedy, preferring the shortest match that works for the full pattern
- $\bullet$  \" is another literal double quote

# **Calling regexes**

- 3 most useful functions to call regexes
	- 1. re.findall()
		- Finds all occurrences of your pattern and provides them back in a list
		- $\blacksquare$  If you just want the count, apply  $\texttt{len}()$  to the list
	- 2. re.sub()

■ Use this for complex substitutions that are too much for . replace () 3. re.split()

■ Use this for complex splits that are too much for . split()

# **Useful components**

- . matches anything
- \w matches all characters that could be in a word
	- $\blacksquare$  Except and including
- *\S* matches any non-whitespace characters
- \s matches any whitespace characters
- \b matches the start or end of a word
	- It is the boundary between  $\S$  and  $\S$
	- Useful for matching whole words
- $\bullet$  \B matches anything except the end of a word
- $\bullet$  ^ or \A match the beginning of a string
	- Note: in *multiline* mode,  $\wedge$  becomes the beginning of a line
- $\bullet$  \$ or \Z match the end of a string
	- Note: in *multiline* mode, \$ becomes the end of a line

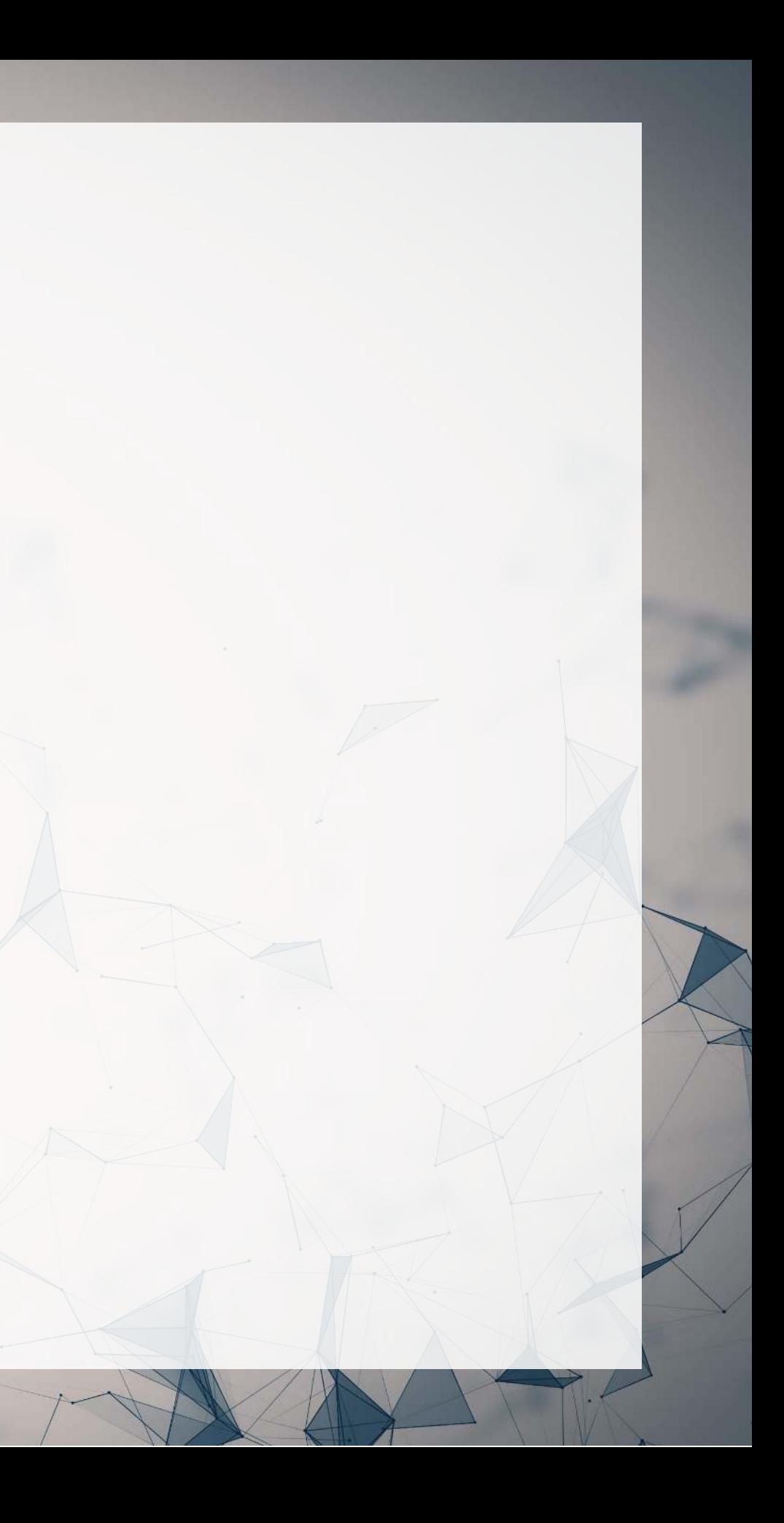

# **Useful patterns**

- [ ] matches anything inside of it, like an "or" for regex
- $\bullet$   $\lceil$  ^  $\rceil$  matches anything *except* for what is inside it
- Quantity specification (they always try to get the most text possible)
	- x? looks for 0 or 1 of x
	- $\bullet$  x<sup>\*</sup> looks for 0 or more of x
	- $\blacksquare$  x + looks for 1 or more of x
	- $\bullet$  x{n} looks for n (a number) of x
	- $x\{n, \}$  looks for at least n of x
	- $\mathbf{x}$ {n,m} looks for at least n and at most m of x
	- To make any of the above non-greedy, append a ? to them
		- E.g., x+? means 1 or more of x, but the least needed to fulfill the pattern

# **Complex patterns: Groups**

- ( ) can be used to make groups
	- You can call for explicit matches of groups using a slash number:
		- $\circ$  ([0-9]). +\\1 Will match a number, followed by anything up until it hits that number again
	- By default, groups are capturing, meaning that the regex will only return the group text
	- **There are two solutions:** 
		- 1. Put a group around the whole regex
		- 2. If you don't need to reference the group, use a non-capturing group with (?: )

```
re.findall('([0-9]).+\\1', '12asda2asd')
\lceil \lceil \lceil \lceil \lceil \lceil \lceil \lceil \lceil \lceil \lceil \lceil \lceil \lceil \lceil \lceil \lceil \lceil \lceil \lceil \lceil \lceil \lceil \lceil \lceil \lceil \lceil \lceil \lceil \lceil \lceil \lceil \lceil \lceil \lceil \lceil \lceilre.findall('(([0-9]).+\\2)', '12asda2asd')
 [('2asda2', '2')]re.findall('(?:12|sd)a', '12asda2asd')
 ['12a', 'sda']
```
# **Complex patterns: Looking assertions**

- Sometimes you want text that was preceded or followed by something, but don't want that something in the output
- $( ? = ... )$  provides a lookahead where the  $...$  must be next in the string, but won't output
- (?!...) provides a negative lookahead; if the ... is next in the string, the match won't count
- $\bullet$  (?<=...) provides a lookbehind, while (?<!...) provides a negative lookbehind

 $r.e. find all ('('?<=\;.) [0-9]+', '1 2.3 4. 5 6.78')$ 

['3', '78']

# **Pros and cons of regexes**

- Very flexible, can match almost any pattern
	- E.g., finding the MD&A of a 10-K
- Allows us to find text directly rather than just indices
- Built in to python already

### **Positives**

### **Negatives**

- Regexes can be quite slow to run
- 

# Complex regexes are hard to read

# **Extra info**

- Regexes can run in other modes rather than just the default
	- **These can be passed using the re flags parameter, or by using shorthand in your** regex itself
- Ignore case with re. IGNORECASE or (?i)
- Convert UTF to ASCII for matching with re. ASCII or (?a)
- Run regexes across multiple lines using re. MULTILINE or (?m)
- Make. match newlines using re. DOTALL or (?s)
- Write better documented regular expressions using re.VERBOSE or (?x)

### [Full documentation here](https://docs.python.org/3/library/re.html)

# **Addendum: Using R**

- The same stringr library from earlier handles these well as well
- Note that while the overall pattern structure is the same in R...
	- $\blacksquare$  The special characters are often different
- There's a [nice cheat sheet here](https://github.com/rstudio/cheatsheets/blob/main/strings.pdf)
	- **[More detailed documentation here](https://cran.r-project.org/web/packages/stringr/vignettes/regular-expressions.html)**

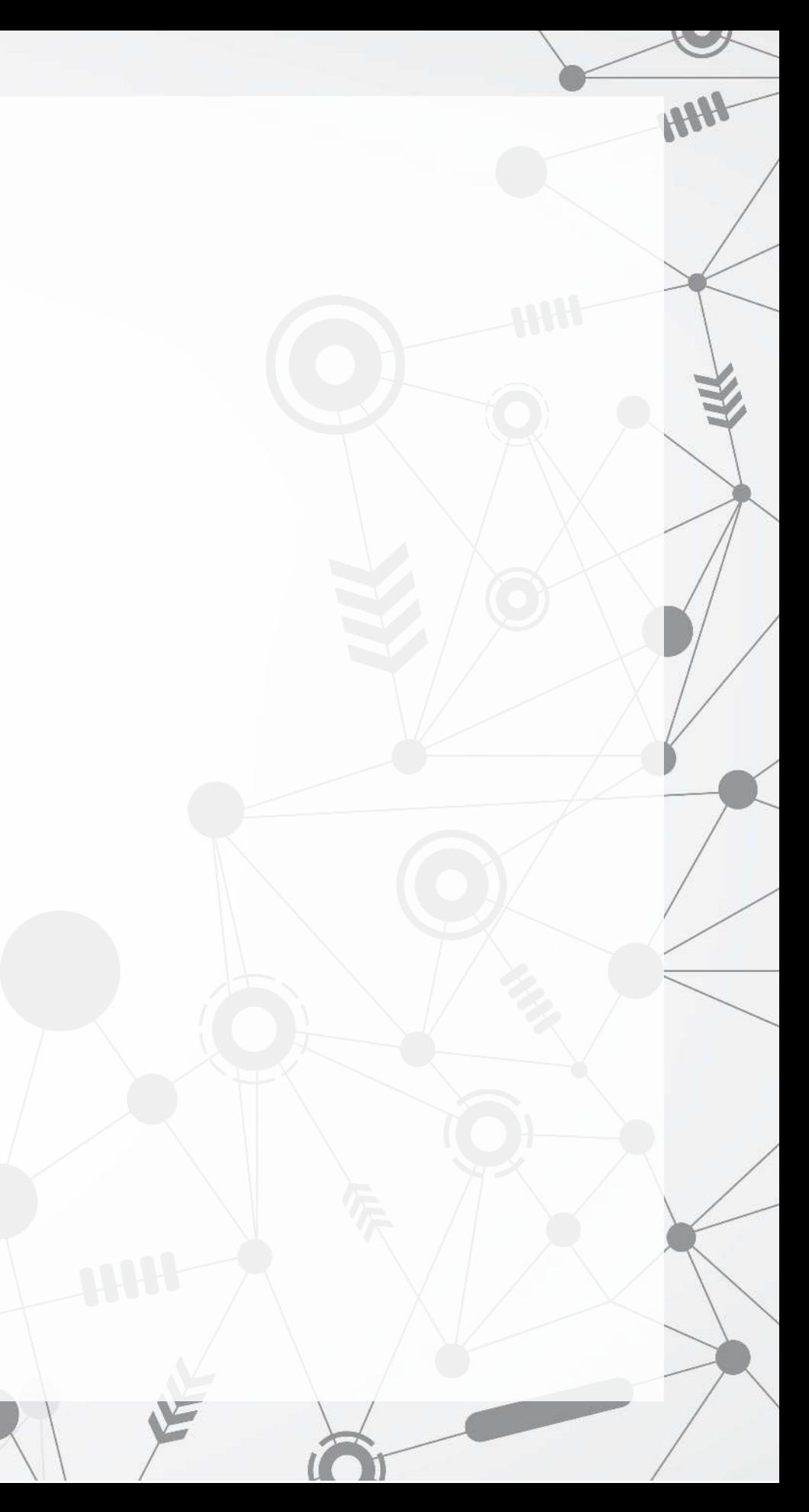

# **Sentiment using dictionaries**

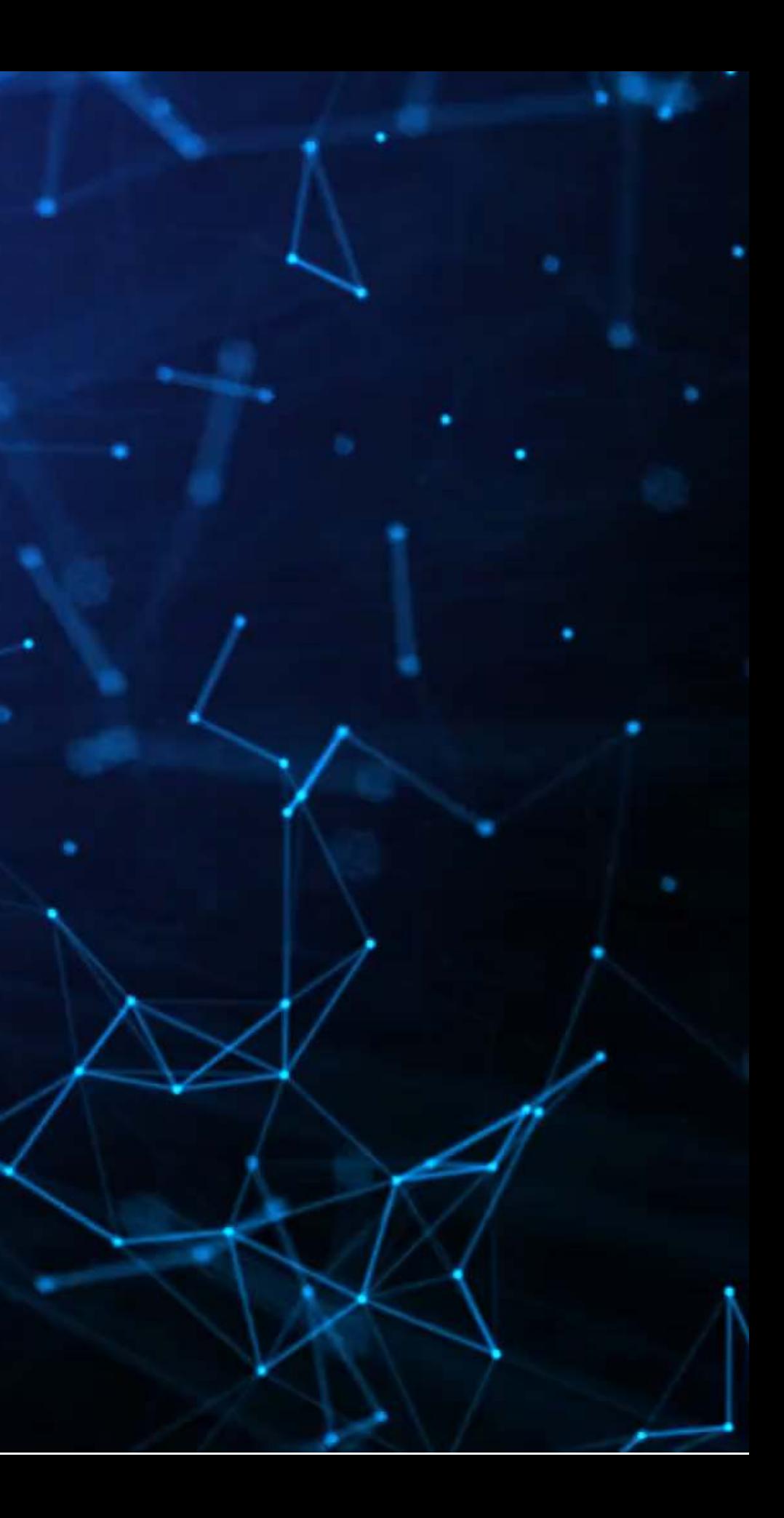

# **Dictionaries**

- Dictionaries in computing are just lists of words
- Usually these are words that are used to match to some concept
	- E.g., the Loughran and McDonald 2011 dictionaries are for Annual report text

```
with open('../../Data/S4 LM Neg.csv', 'rt') as f:
         LM_neg = [x.strip().lower() for x in f.readlines()]
    |print(LMneg[0:5])|['abandon', 'abandoned', 'abandoning', 'abandonment', 'abandonments']
    |with open('../../Data/S4 LM Pos.csv', 'rt') as f:
        LM pos = [x.strip() . lower() for x in f.readlines() ]print(LM pos[0:5])
```
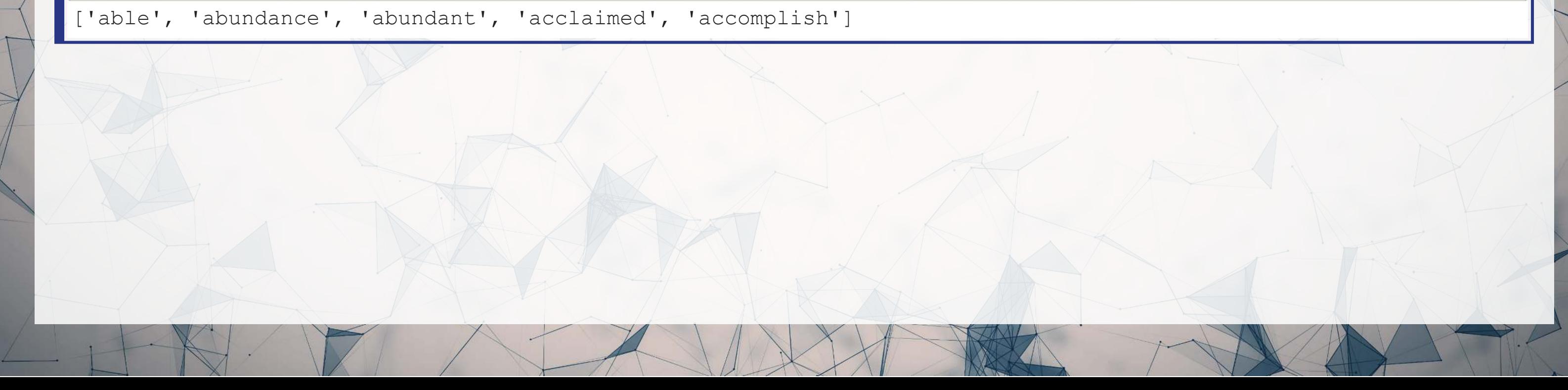

# **Applying a dictionary**

- To apply a dictionary, we need to *tokenize* our text
	- Tokenize: Split into discrete chunks; words in this case
- 3 approaches:
	- 1. Use regular expressions to extract words
	- 2. Use NLTK's tokenizer
	- 3. Use SpaCy's NLP pipeline, which includes tokenizing in it

For this example, the code uses NLTK

 $\vert$ article tokens = [nltk.tokenize.word tokenize(article) for article in articles]

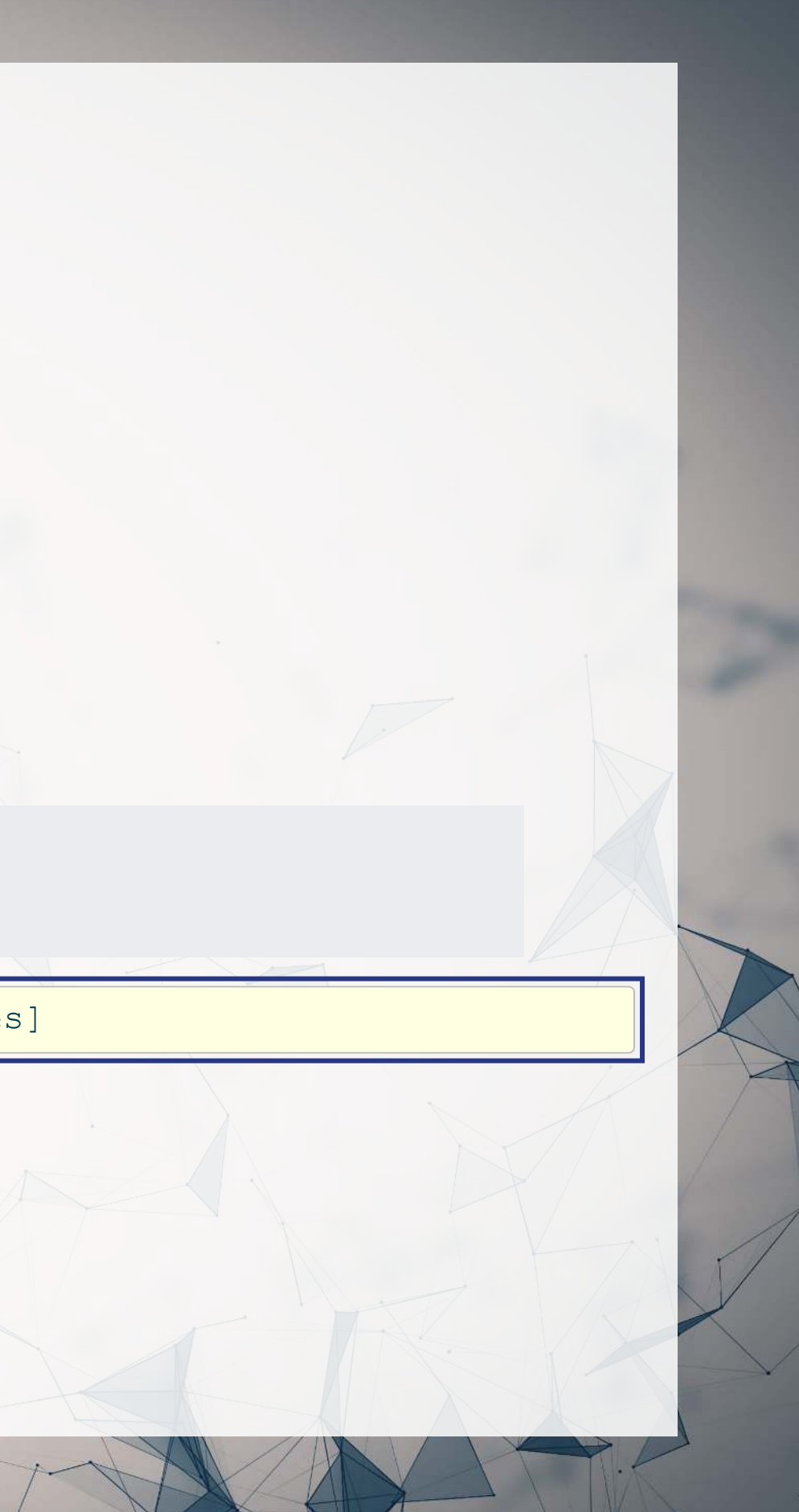

# **Stopwords**

- Stopwords: words we remove because they have little content
	- $\blacksquare$  the, a, an, and, ...
- NLTK has word lists for many languages
- For our uses, we need to add some extra entries (punctuation) and remove negation terms

# If you get an error that you are missing 'stopwords', run: nltk.download('stopwords') stop words = set(nltk.corpus.stopwords.words("english")) stop\_words.remove('no') stop\_words.remove('not') punct = {'.', ',', ';', '"' , '\'', '-' , '--' , '---' , '``' , '\'\'', '%', '\'s'} stop words = stop words | punct

## **Counting text – BoW**

```
filtered_tokens = []
for tokens in article tokens:
     filtered_tokens.append([t.lower() for t in tokens if t.lower() not in stop_words])
filtered counts = [Counter(tokens) for tokens in filtered_tokens]
|neg = []for counts in filtered counts:
    temp = 0for w in LM neg:
        temp += counts[w]
     neg.append(temp)
```
### The Counter() is from collections (built in to Python)

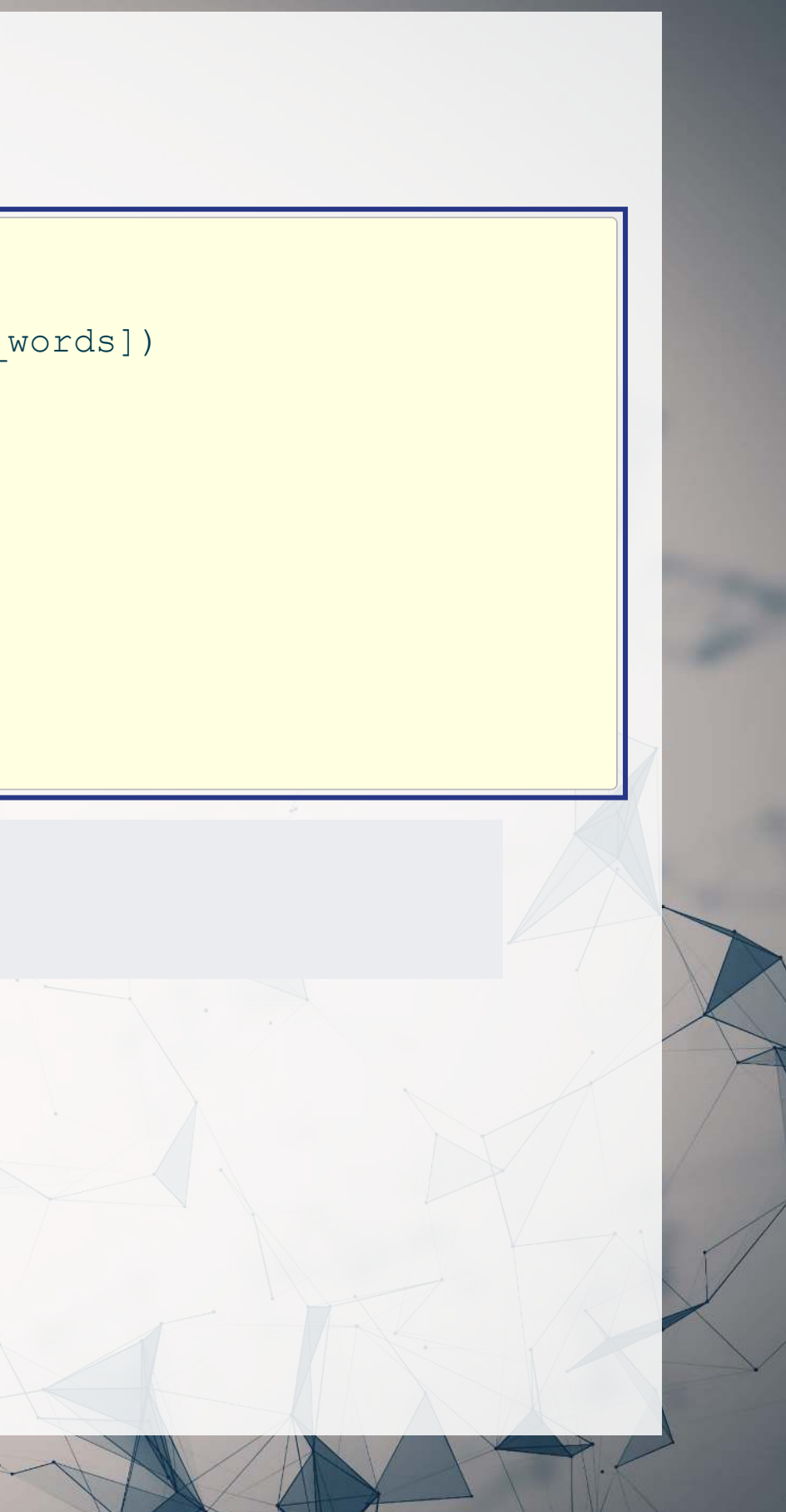

# **Counting text – non-BoW**

• To handle negation, we need to iterate through every word, or we would need to switch to n-grams for tokens

We will also need to count the total number of words per article for our sentiment measure

 $words = [sum(counts.values())$  for counts in filtered counts]

```
pos = []for tokens in filtered_tokens:
     prior_token = ''
    temp = 0 for token in tokens:
        if token in LM pos and prior token != ['no', 'not']:
            temp += 1 prior_token = token
     pos.append(temp)
```
## **Calculating sentiment**

 $Sentiment =$ 

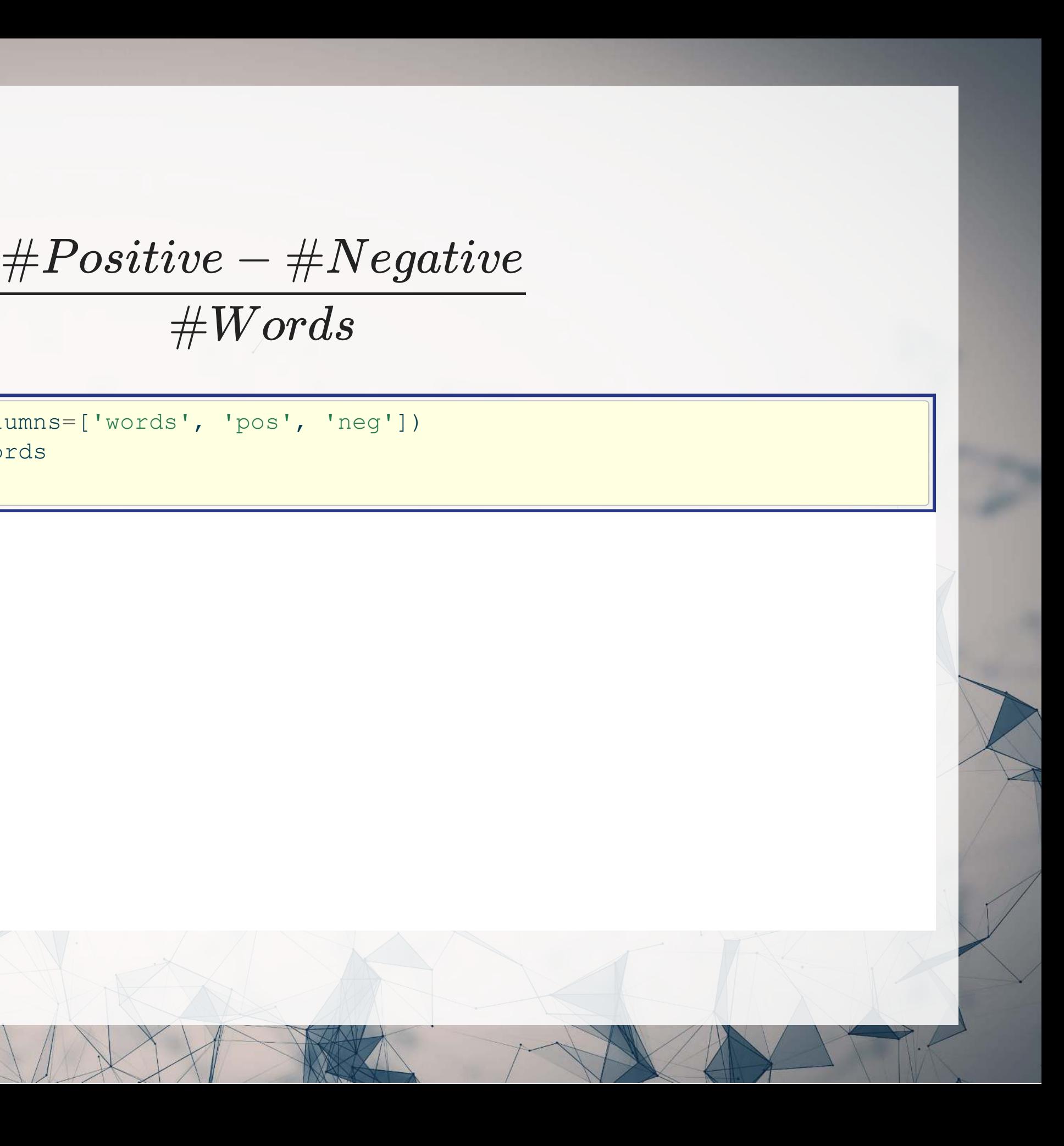

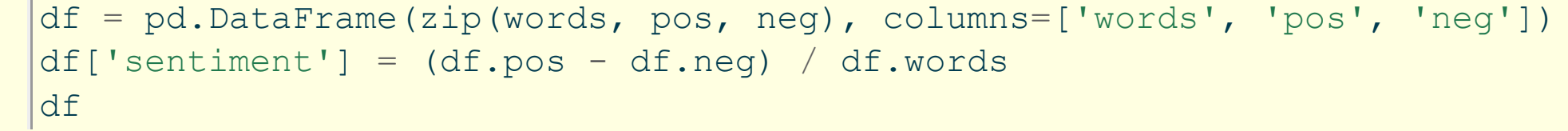

 $\overline{\#Words}$ 

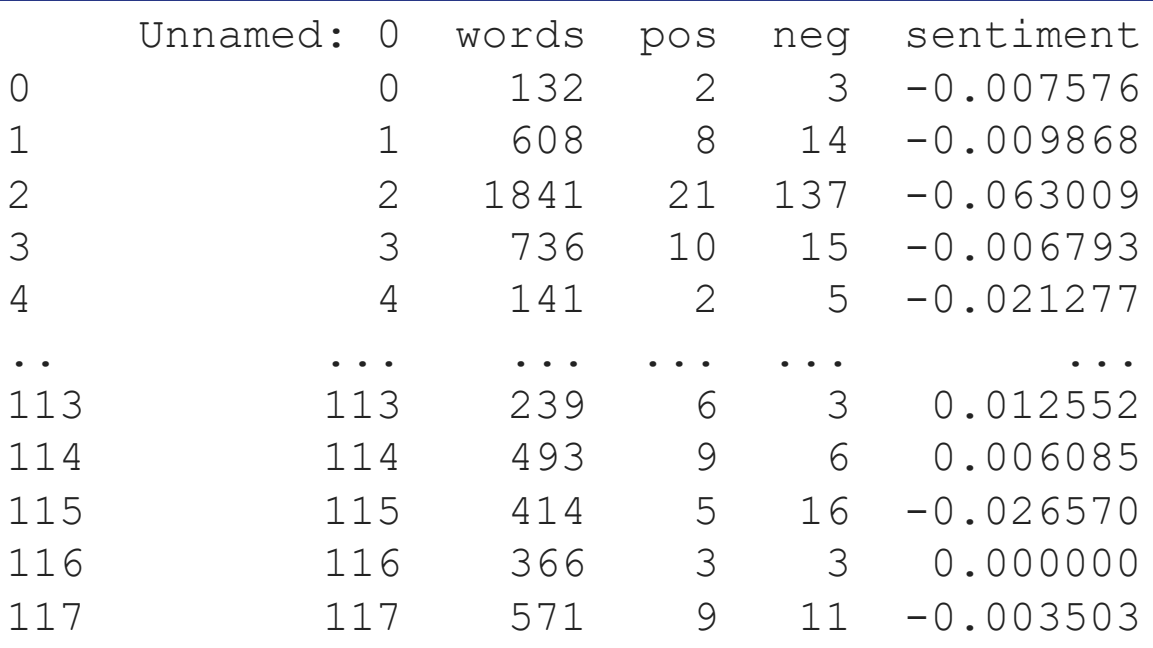

[118 rows x 5 columns]

# **Supervised text classification**

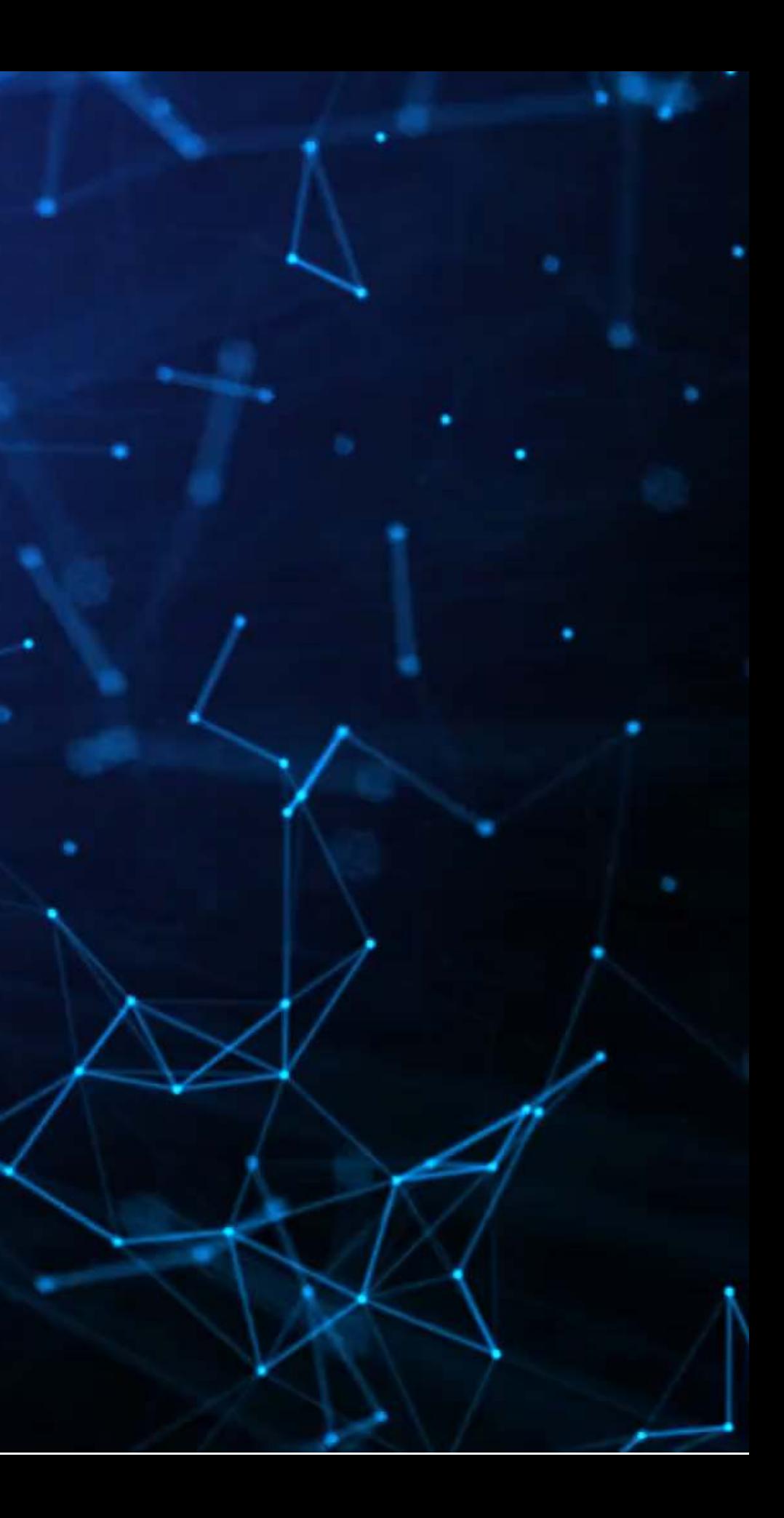

# **The Hassan et al. (2019 QJE) approach**

- Just like how we can used data about a phenomenon to supervise algorithm construction with numeric data (i.e., regression), Hassan et al. (2019 QJE) suggests a similar idea based on using text to supervise text.
- The methodology requires 3 sets of textual information:
	- 1. Data that you want to analyze
	- 2. Data that represents the information you want to quantify the extent of
	- 3. Data that represents the rest of the information, e.g., what you **don't** want to quantify

• The method is mentioned in the computer science literature in Song and Wu (2008) and Schütze et al. (2008)

There is a simple requirement here: what you want and what the baseline text in your file is must be sufficiently different

# **The study**

- Data:
	- 1. Conference call transcripts from 2002 to 2016
	- 2. Political text: American Politics Today (Bianco and Canon); articles from NYT, USA Today, WSJ, Washington Post on "domestic politics"
	- 3. Nonpolitical text: Financial Accounting (Libby, Libby and Short); articles from NYT, USA Today, WSJ, Washington Post on "performance," "ownership changes," and "corporate actions;" the Santa Barbara Corpus of Spoken American English (excluding politics-related episodes)

### Goal: measure political risk

A lot of baseline data is needed! But why?

# **Other work needed**

- 1. Cleaning up the data
	- Removing a lot of bigrams based on part-of-speech tags that are unlikely to be relevant
	- Removing bigrams with: i, ve, youve, weve, im, youre, were, id, youd, wed, thats
	- Removing "princeton university"
- 2. Removing 3 synonyms for risk due to contextual differences: questions, question, venture

# **What do they do with the data?**

- They construct a list of *bigrams* (2 word phrases) such that
	- Each bigram appears in the political baseline
	- $\blacksquare$  Each bigram *never* appears in the nonpolitical baseline
- They will weight words accordingly
- They will measure risk by using these weights paired with phrases where a synonym for risk is nearby.

- 1. More complete than a dictionary approach
- 2. Very clean approach given that political discussion should be fairly different from other discussion in annual reports
- 3. Generally applicable for any easy to pick out discussion
	- So long as you can find training data

### Benefits of the method

# **What do we need to know to implement it?**

- 1. How to chunk text into bigrams
- 2. How to tokenize text
	- Use NLTK√
	- Or use Spacy (we'll see this next session)
		- **Spacy is more accurate, so the code will use this**
- 3. How to count words or phrases
	- Use a Counter() √

Optional advanced stuff: You can vectorize most of the calculation and just use matrix algebra with numpy

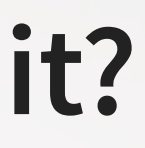

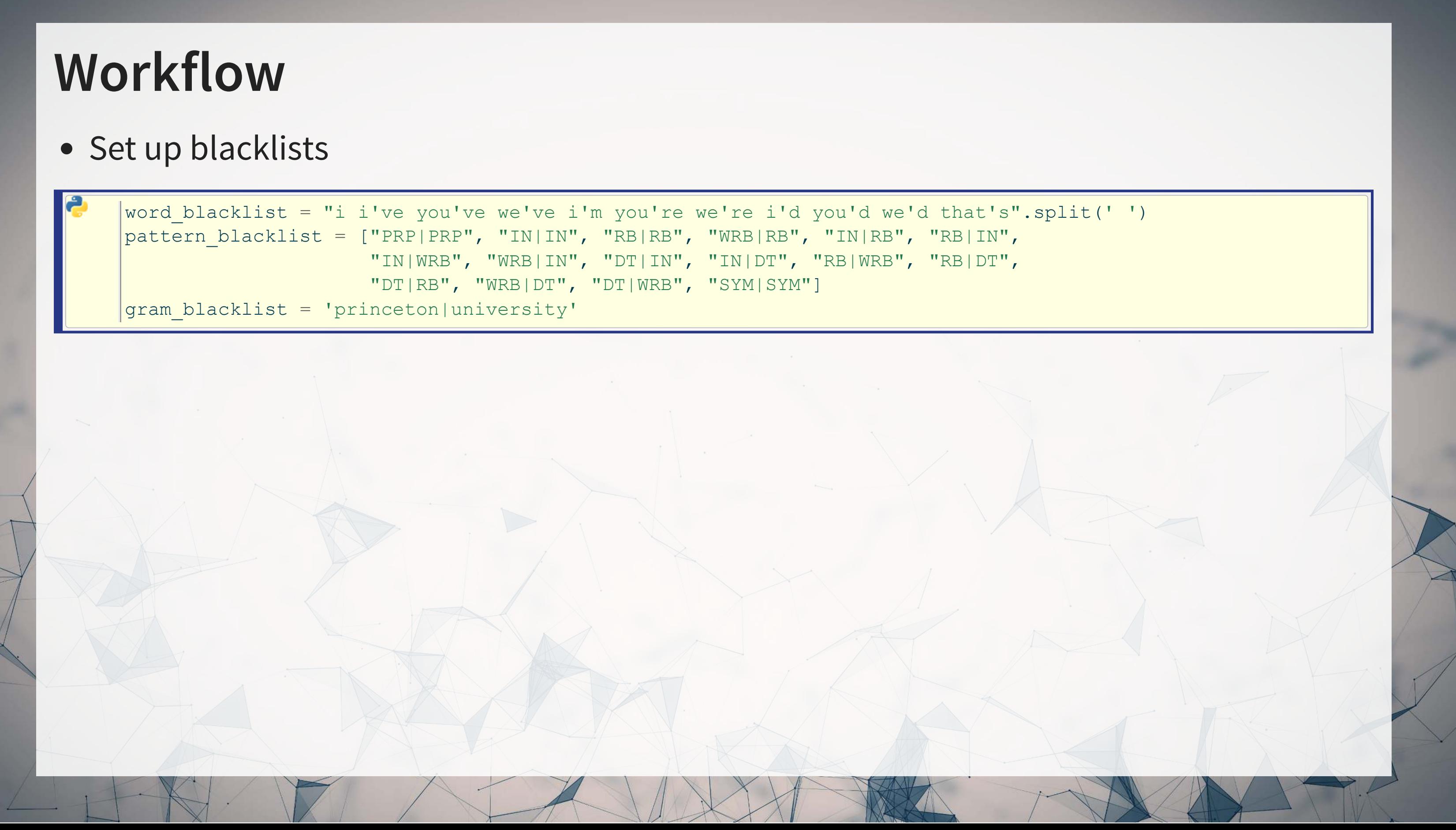

 "IN|WRB", "WRB|IN", "DT|IN", "IN|DT", "RB|WRB", "RB|DT", "DT|RB", "WRB|DT", "DT|WRB", "SYM|SYM"]

# **Workflow**

• Define the main function for cleaning

```
\vertdef grammer(doc, n, processed patterns, word blacklist, gram blacklist, lower=True, stopword=True):
     if not stopword:
        grams = textacy.extract.ngrams(doc, n=n, filter stops=False, filter nums=True)
     else:
        grams = textacy.extract.ngrams(doc, n=n, filter stops=True, filter nums=True)
     ngrams = Counter()
     for gram in grams:
         pos = '|'.join([word.tag_ for word in gram])
         if not lower:
             text = '|'.join([word.text for word in gram])
         else:
             text = '|'.join([word.text for word in gram]).lower()
        if pos not in processed patterns:
            if not np.any([word.text in word blacklist for word in gram]):
                 if text not in gram_blacklist:
                     ngrams[text] += 1
     return ngrams
```
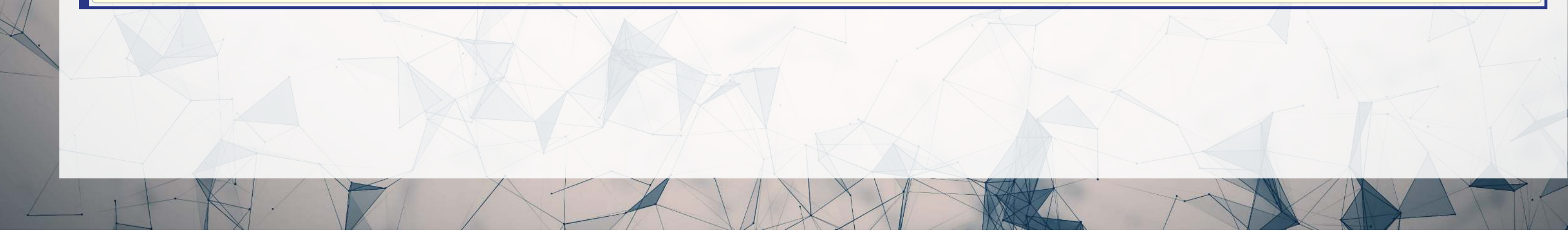

## **Process a document**

We'll use the data from earlier

```
|\# install the spacy language model with `python -m spacy download en core web sm`
nlp = spacy.load('en_core_web_sm', disable=['parser', 'ner'])
nlp.max length = 10000000documents = list(nlp.pipe(articles))
grams = [grammer(document, n=2, processed patterns=pattern blacklist,
                word blacklist=word blacklist,
                gram blacklist=gram blacklist) for document in documents]
# Intermediary measures
gram counts = [sum(gram.values()) for gram in grams]
gram sets = [set(gram) for gram in grams]
```
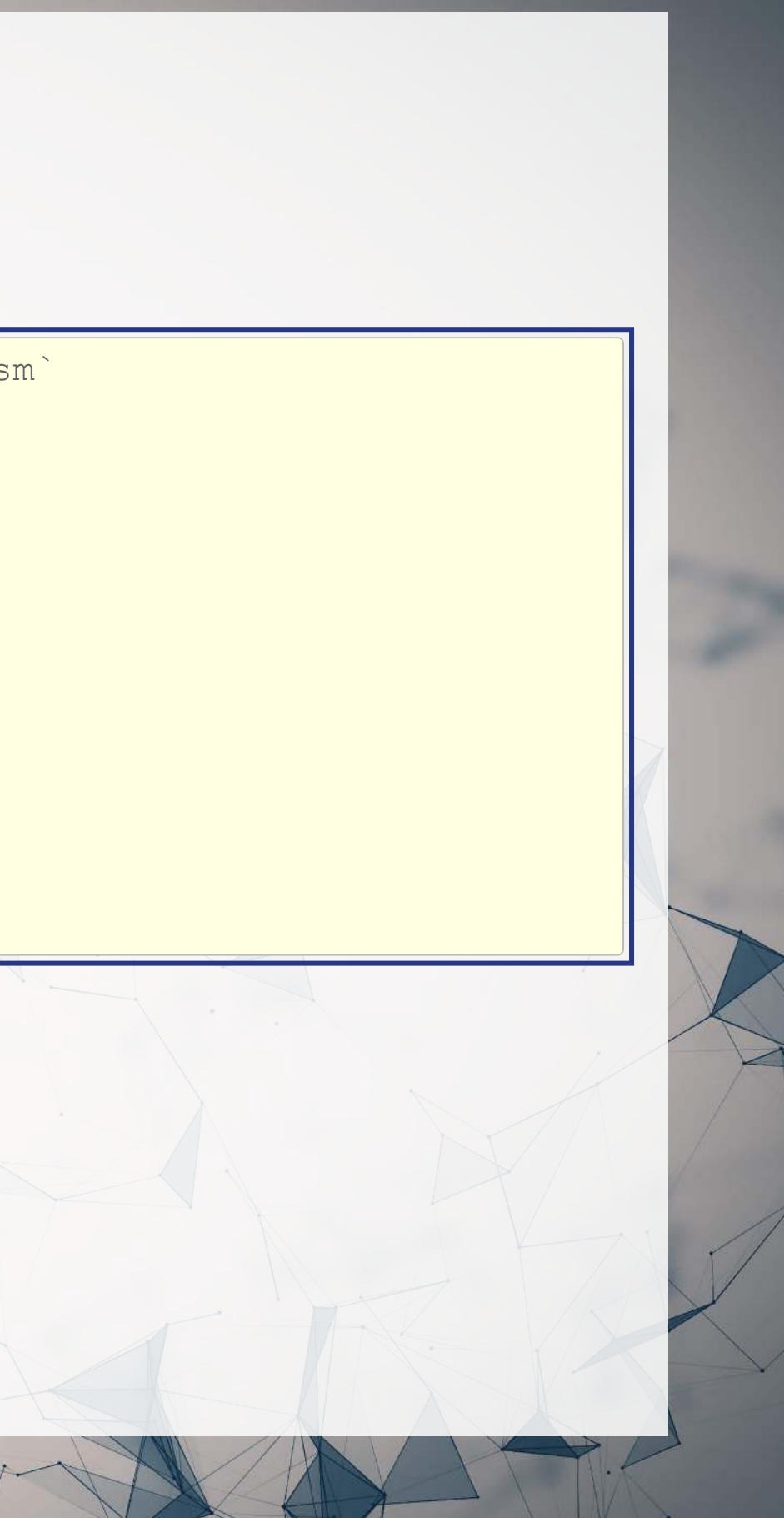

# **What is this set()?**

- Sets in python are an interesting and rather useful structure
- Like lists, they contain a bunch of objects, such as text in our case
- Unlike lists, they do not have an order and cannot contain duplicates
- Also unlike lists, they are very fast to query
	- E.g., if you ask if something is in a very large set, the response is quick
- We can apply set functions to them!
	- set1 & set2 represents the intersection of the two sets
		- o Much faster than [i for i in list1 if i in list2]
	- $\text{set1}$  set2 represents the union

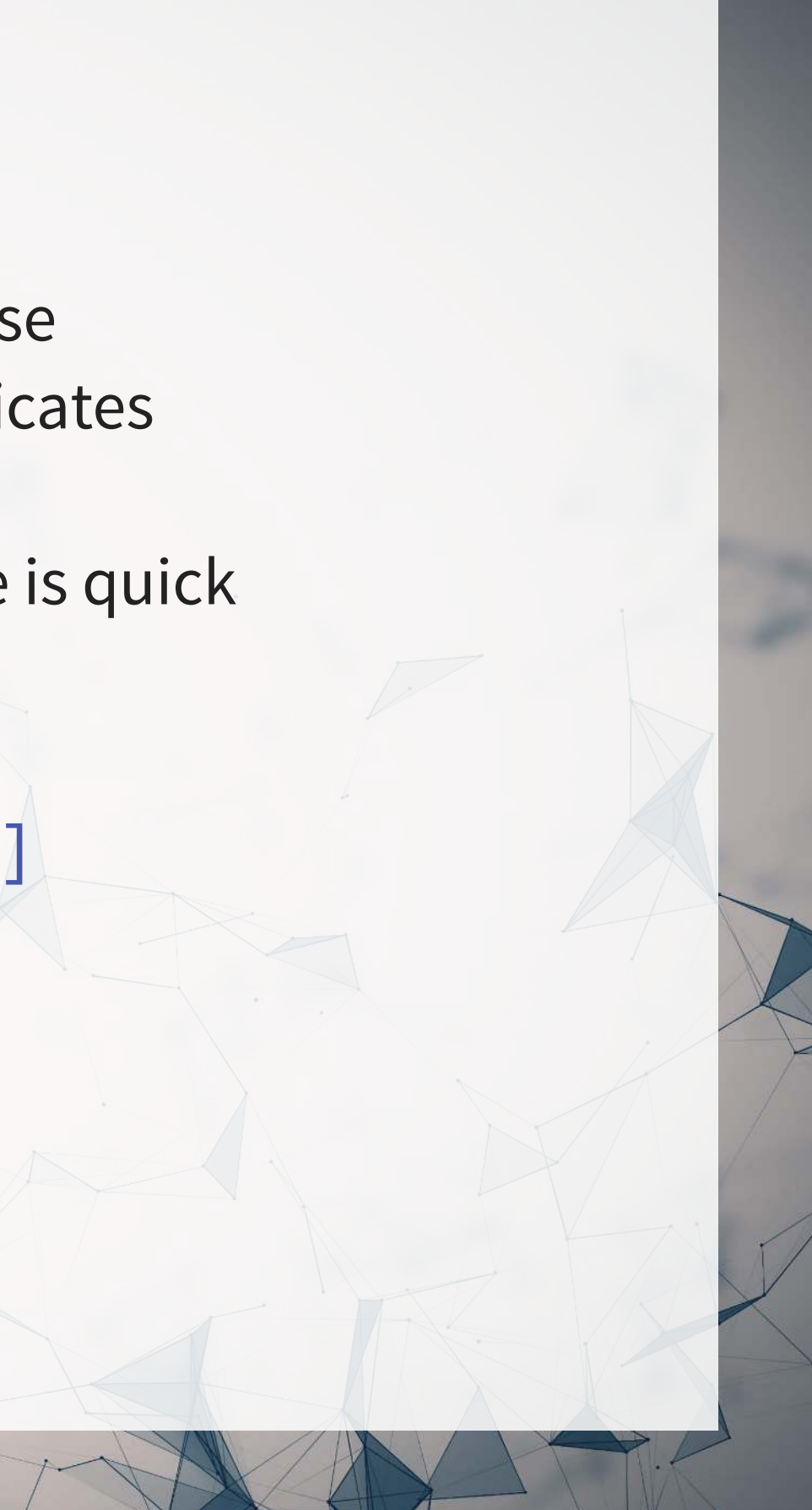

# **Applying a hypothetical dictionary**

• The hypothetical weighted dictionary:

- Use set intersection to quickly get the overlap
- Determine the aggregate weight of the overlapping text

weights = {'earnings|foreign':0.5, 'currency|foreign':0.4, 'foreign|currencies':0.35, 'foreign|subsidiary': 'foreign|currency':0.25, 'foreign|investment':0.2, 'foreign|holdings':0.2, 'foreign|borrowing':0 'overseas|sales':0.1, 'foreign|investors':0.05}  $|weight\ set = set(weights)$ foreign\_weight = [] for i in range(0, len(grams)): shared keys = list(gram sets[i] & weight set) ns = len(shared\_keys)  $v$  weights = np.empty(ns) v counts =  $np.$ empty(ns)  $c = 0$ for key in shared keys: v weights $[c]$  = weights[key] v counts $[c]$  = grams $[i]$ [key]  $c + = 1$ spec weight =  $np.dot(v weights, v counts)$ measure = spec weight / gram counts[i] if gram counts[i] > 0 else 0 foreign weight.append(measure)

# **Finalize the measure**

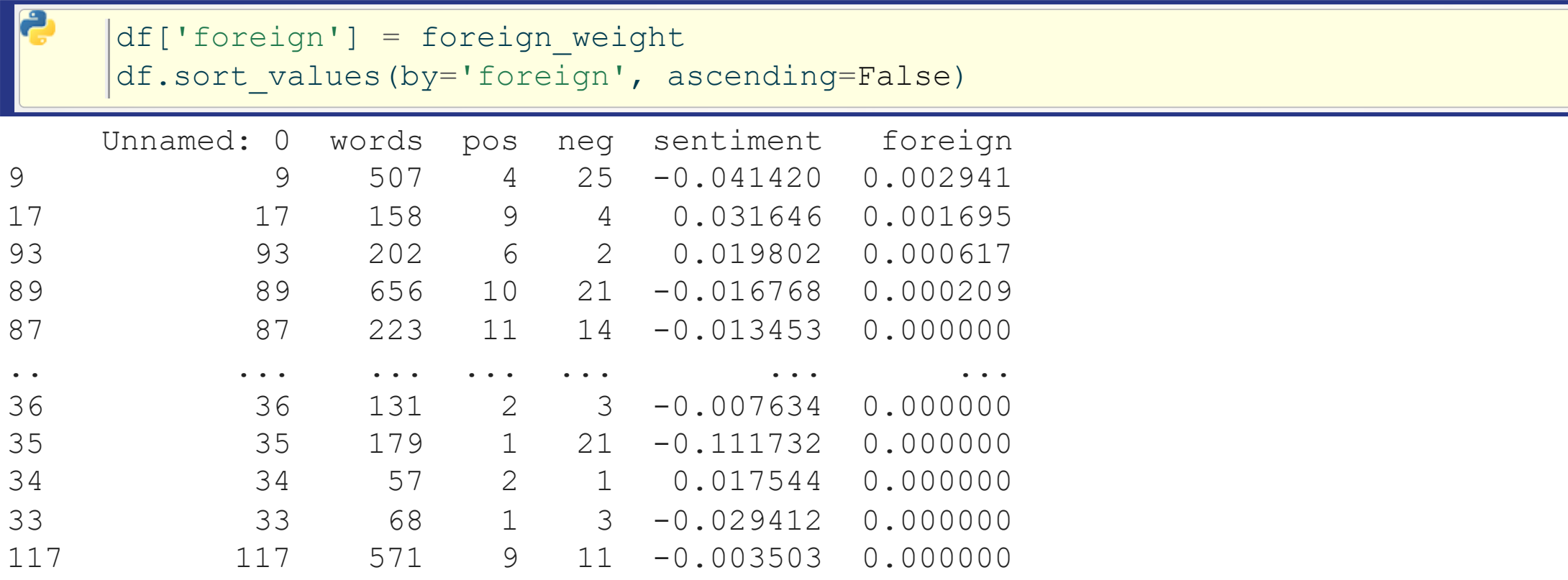

[118 rows x 6 columns]

- Note that this exercise shows you how to calculate a simpler score, not the risk score from Hassan et al. (2019 QJE)
	- **For the risk score, you need to replace the counts by a count of times the bigram was** within 10 words of a risk word
	- You also need to filter bigrams against a baseline document or documents

# **Conclusion**

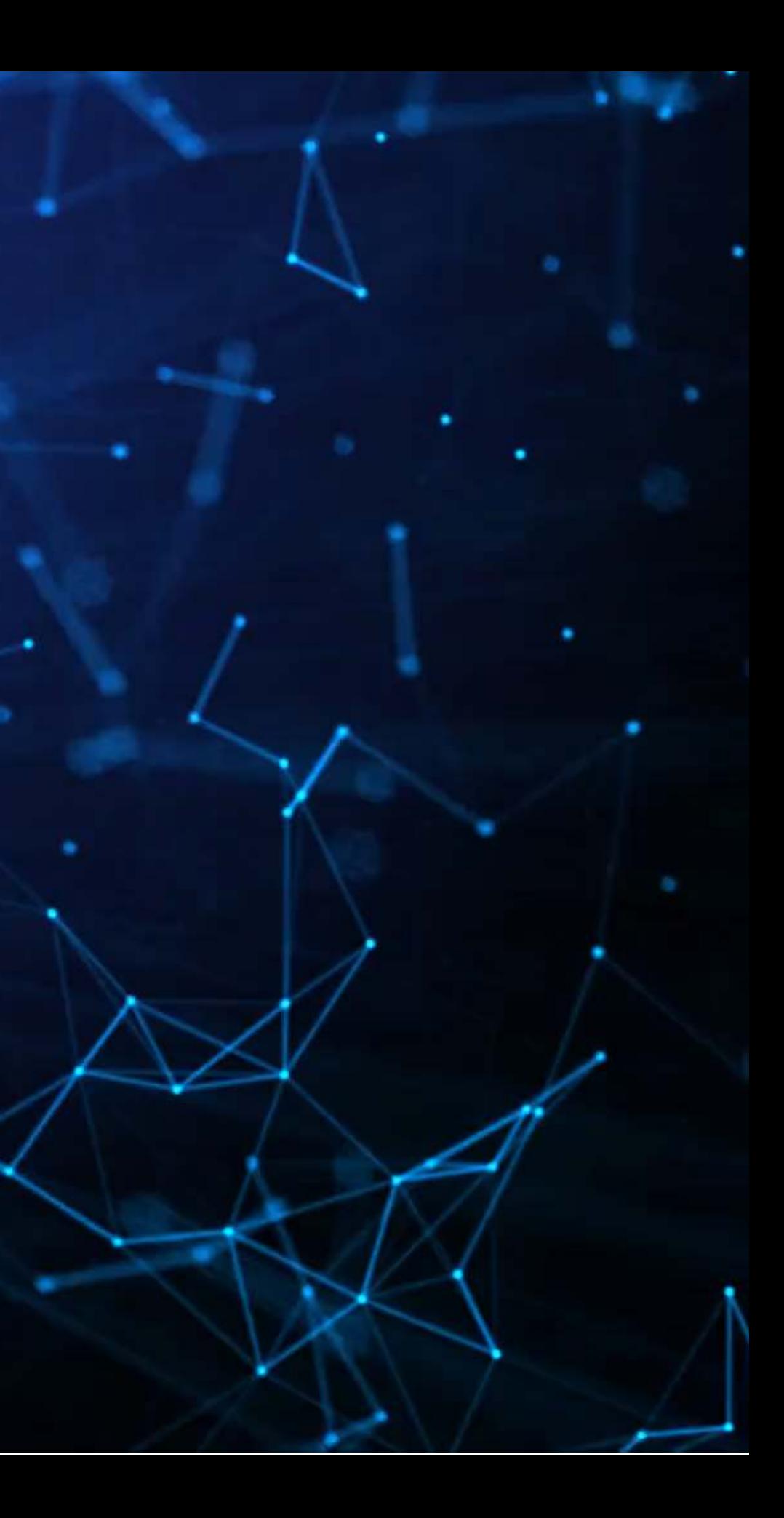

## **Wrap-up**

- Helps with adjusting the course over the next sessions
- 2. Assignment 1

1. A survey to see what your thoughts are on the delivery method of the course

### Text is pretty easy to work with in python

- Can approach it as a big string
- Can approach it line-by-line
- Can work with it word-by-word or gram-by-gram
- It's all very flexible

Many measures are pretty easy to calculate

### Some upcoming things

# **Packages used for these slides**

n O

### **Python**

- nltk
- numpy
- pandas
- spacy
- textacy

### **R**

- · [downlit](https://downlit.r-lib.org/)
- [kableExtra](http://haozhu233.github.io/kableExtra/)
- [knitr](https://yihui.org/knitr/)
- [quarto](https://github.com/quarto-dev/quarto-r)
- [reticulate](https://rstudio.github.io/reticulate/)
- [revealjs](https://github.com/rstudio/revealjs)

### **References**

- Antweiler, Werner, and Murray Z. Frank. "Is all that talk just noise? The information content of internet stock message boards." The Journal of finance 59, no. 3 (2004): 1259-1294.
- Hassan, Tarek A., Stephan Hollander, Laurence Van Lent, and Ahmed Tahoun. "Firm-level political risk: Measurement and effects." The Quarterly Journal of Economics 134, no. 4 (2019): 2135-2202.
- Loughran, T. and McDonald, B., 2011. When is a liability not a liability? Textual analysis, dictionaries, and 10-Ks.The Journal of Finance, 66(1), pp.35-65.
- Schütze, Hinrich, Christopher D. Manning, and Prabhakar Raghavan. Introduction to information retrieval. Vol. 39. Cambridge: Cambridge University Press, 2008.
- Song, Min, and Yi-Fang Brook Wu, eds. Handbook of research on text and web mining technologies. IGI global, 2008.